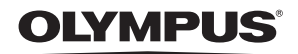

# FE-280/X-820/ C-520 **Інструкція** ЦИФРОВА ФОТОКАМЕРА

# **користувача**

**Посібник користувача**

**UA**

Інструкція із правильного користування камерою.

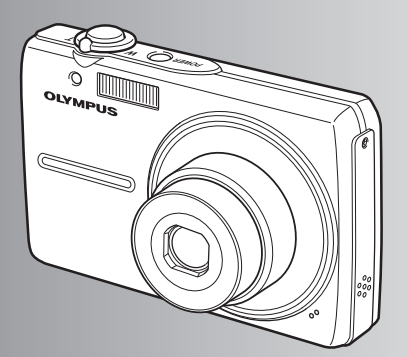

**Функції кнопок**

**Функції меню**

**Друк фотографій**

**Використання OLYMPUS Master**

**Детальне ознайомлення з камерою**

**Додаток**

- ( Дякуємо за придбання цифрової фотокамери Olympus. Перш ніж почати користуватися фотокамерою, уважно прочитайте цю інструкцію, щоб гарантувати оптимальну роботу та подовжити термін експлуатації камери. Зберігайте цю інструкцію в надійному місці, щоб у майбутньому звертатися до неї за допомогою.
- **Ведимо вам зробити кілька пробних знімків, щоб навчитися користуватися фотокамерою.** перш ніж почати робити важливі знімки.
- ( З метою постійного покращення своєї продукції компанія Olympus залишає за собою право оновлювати та змінювати зміст цієї інструкції.

**Зміст**

Ознайомлення з функціями кнопок фотокамери за допомогою ілюстрацій. Друк фотографій. Перенесення знімків на комп'ютер та їх збереження. Додаткові відомості про функції фотокамери та покращення якості знімків. Відомості про зручні функції та заходи безпеки для ефективнішого використання фотокамери. Відомості про меню з функціями та настройками основних операцій. **Функції кнопок Функції меню Друк фотографій Детальне ознайомлення з камерою Додаток** Стор. 11 Стор. 17 Стор. 29 Стор. 42 Стор. 50 **Використання OLYMPUS Master** Стор. 35 **Посібник користувача** Стор. 3

## **Комплектація (вміст коробки)**

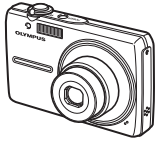

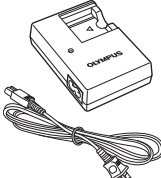

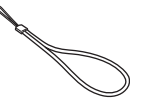

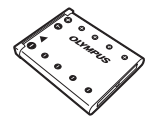

Цифрова фотокамера Ремінець Літій-іонний акумулятор (LI-42B)

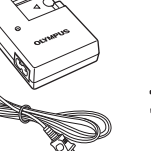

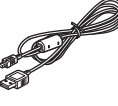

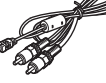

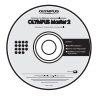

Зарядний пристрій (LI-40C)

USB-кабель АV-кабель Компакт-диск із програмою OLYMPUS Master 2

Не відображено: інструкція користувача (цей посібник), основна інструкція та гарантійний талон. Складові комплекту фотокамери можуть різнитися залежно від місця її придбання.

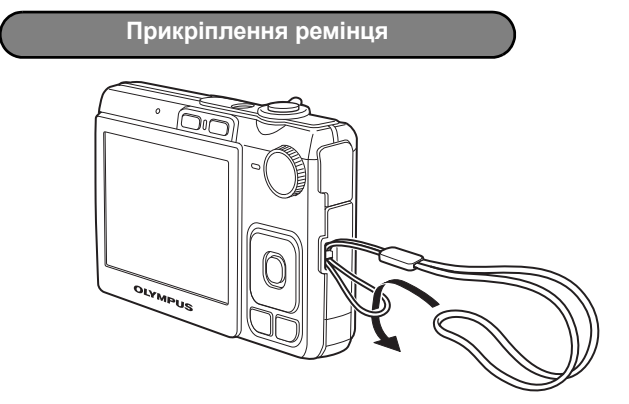

( Міцно затягніть ремінець, щоб він не розв'язався.

### **1. Зарядіть акумулятор.**

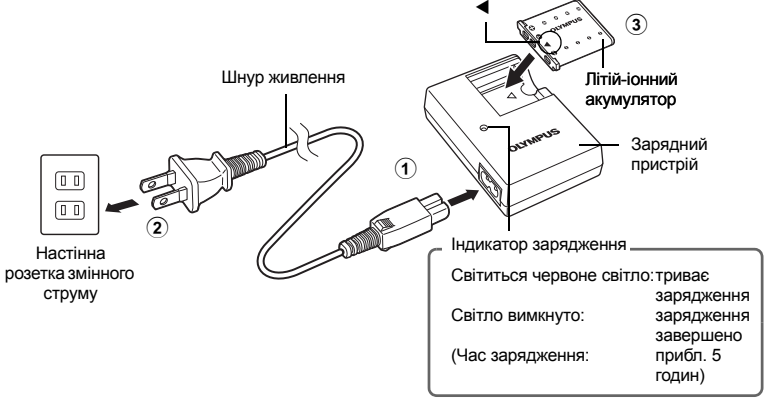

- ( Акумулятор постачається частково зарядженим.
- **2. Вставте акумулятор і картку пам'яті xD-Picture Card (не входить до комплекту).**

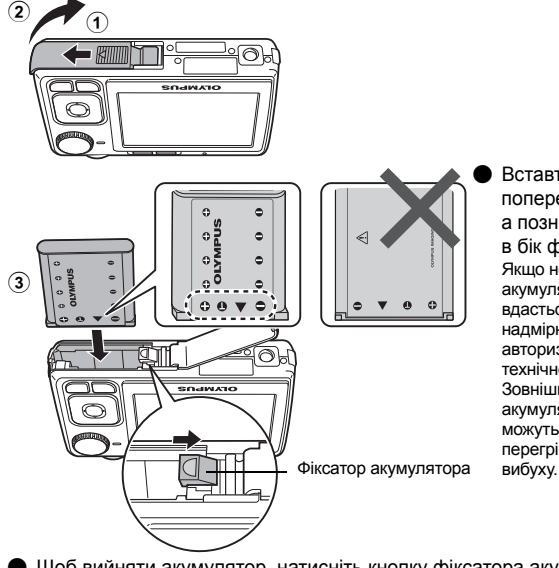

( Вставте акумулятор так, щоб попереду була позначка  $\nabla$ , а позначки • були звернені в бік фіксатора акумулятора. Якщо неправильно вставити акумулятор, вийняти його не вдасться. Не докладайте надмірних зусиль. Зверніться до авторизованих дилерів / центрів технічного обслуговування. Зовнішні пошкодження акумулятора (подряпини тощо) можуть спричинити його перегрівання або призвести до

( Щоб вийняти акумулятор, натисніть кнопку фіксатора акумулятора в напрямку, показаному стрілкою.

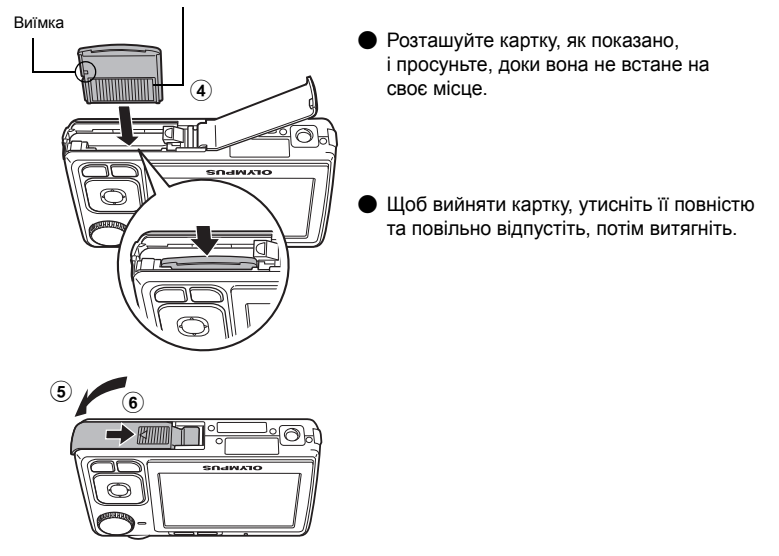

( Ця фотокамера дає змогу виконувати фотозйомку без вставляння додаткової картки пам'яті xD-Picture Card™ (далі в тексті «картка»). Якщо фотографувати цією камерою без використання картки xD-Picture Card, фотографії записуватимуться автоматично у вбудовану пам'ять. Докладну інформацію про використання картки див. у розділі «Картка» (Стор. 51).

# **Увімкнення фотокамери**

У цьому розділі пояснюється, як увімкнути фотокамеру в режимі зйомки.

### **1.** Установіть перемикач режимів на позицію **ДИО.**

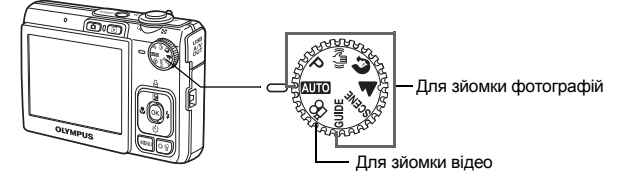

#### **Режими фотозйомки**

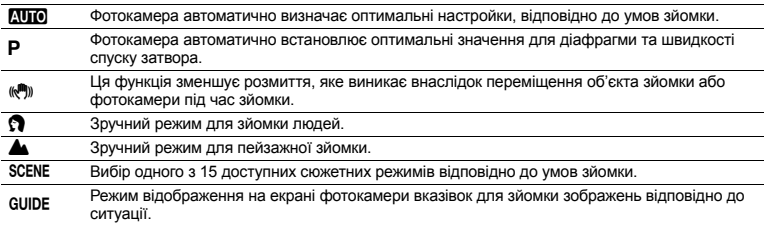

### **2.** Натисніть кнопку POWER.

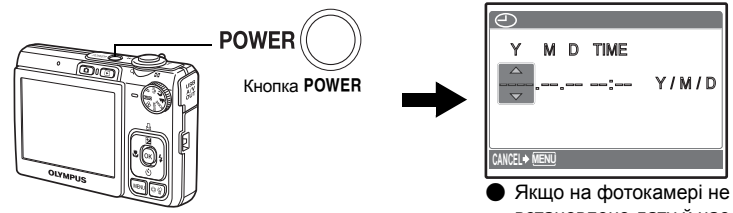

встановлено дату й час, то відображається цей екран.

( Щоб вимкнути камеру, натисніть кнопку POWER ще раз.

### **Підказка**

Кнопки зі стрілками позначаються в цій інструкції як  $\Delta\nabla\triangleleft\triangleright$ .

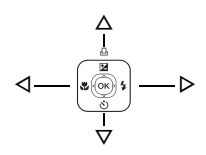

### **Екран настроювання дати й часу**

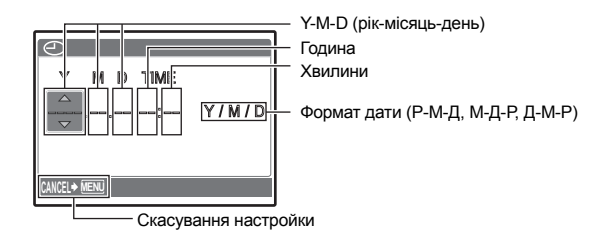

### **1.** Натисніть кнопки  $\Delta$  **[2** /  $\Box$  та  $\nabla \circ$ ), щоб вибрати рік [Y].

• Перші дві цифри року фіксовані.

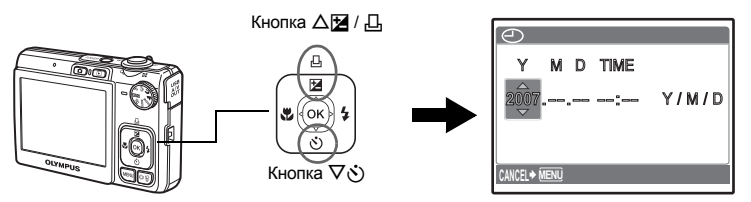

**2.** Натисніть кнопку  $\triangleright$   $\ddagger$ .

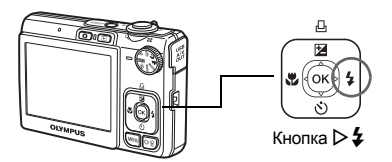

- **3. Натисніть** кнопки △<del>[</del>**4** / Д, та  $\nabla \circ$ , **щоб вибрати місяць [M].**
- **4. Натисніть** кнопку  $\triangleright$   $\ddagger$ .

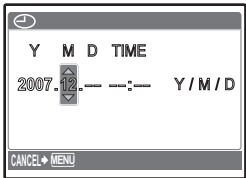

- **5. Натисніть кнопки** △**[4]** / △ та ∇ $\circ$ , **щоб вибрати день [D].**
- **6.** Натисніть кнопку  $\triangleright$   $\ddagger$ .
- **7. Натисніть** кнопки △<del>[</del>**4** / △<sub>1</sub> та ∇ $\circ$ ), **щоб вибрати годину та хвилини.**
	- Час відображається в 24-годинному форматі.
- **8.** Натисніть кнопку  $\triangleright$   $\ddagger$ .
- **9. Натисніть кнопки** △<del>[</del>**4** / Д, та  $\nabla \cdot$  ), **щоб вибрати формат дати [Y / М / D].**

### **10.Після встановлення всіх параметрів натисніть кнопку**  $(\infty)$ .

• Для точнішої настройки натисніть кнопку  $($ ок) у мить, коли сигнал часу вказує 00 секунд.

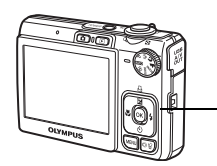

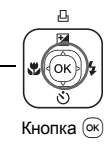

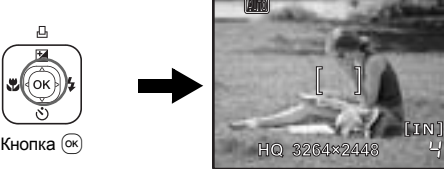

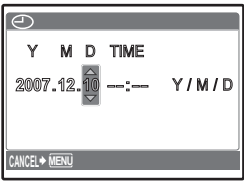

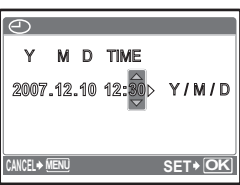

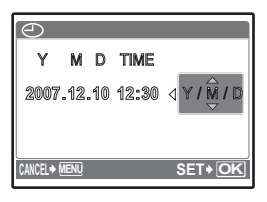

## **Фотозйомка**

### **1. Візьміть фотокамеру.**

Горизонтальне положення в вертикальне положення

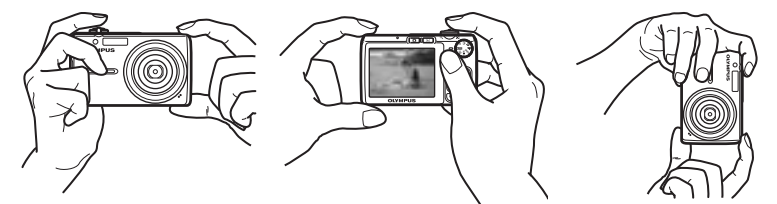

**2. Установіть фокус.**

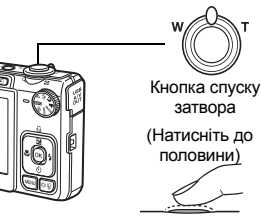

Розташуйте цю рамку на об'єкті зйомки.

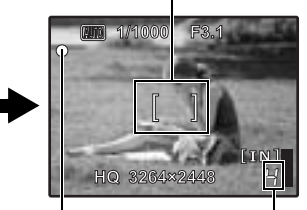

Відображається кількість знімків, які можна зробити.

Коли фокус і експозицію зафіксовано, засвітиться зелений індикатор і відобразяться значення величини витримки затвора та діафрагми.

**c. Фотографуйте.**

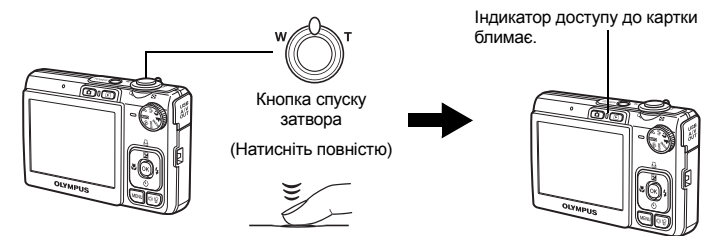

**1. Натисніть** кнопку **▶**.

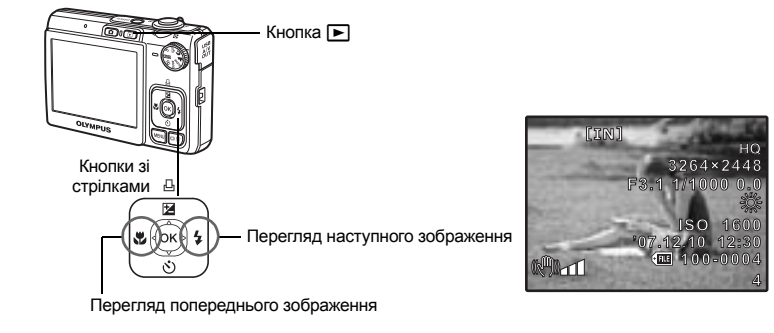

**Стирання фотографій**

- **1. Натисніть кнопки** X& **та** Y#**, щоб відобразити зображення, яке потрібно стерти.**
- **2. Натисніть кнопку**  $\overrightarrow{O}$  /  $\overrightarrow{W}$ .

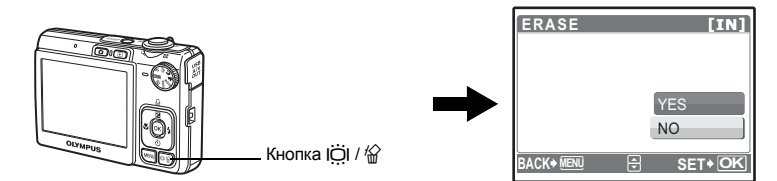

**3. Натисніть кнопку** OF **/** <**, виберіть [YES] і натисніть кнопку .**

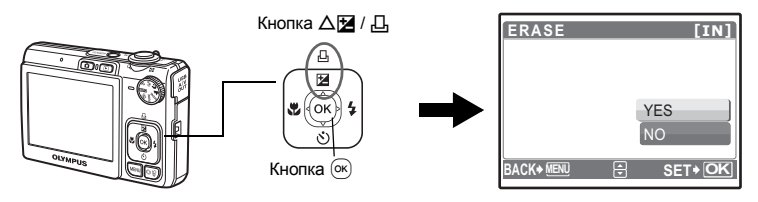

## **Функції кнопок**

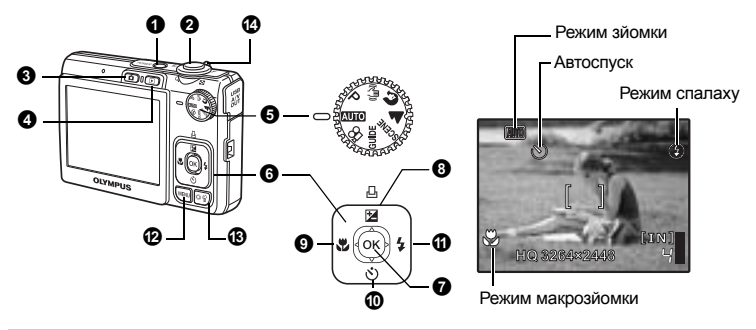

#### **6** KHOUKA POWER

**Кнопка**o **Увімкнення та вимкнення фотокамери**

Увімкнення живлення:

- Фотокамера вмикається в режимі зйомки.
- Об'єктив висувається
	- Монітор вмикається

#### **Кнопка спуску затвора Фото- / відеозйомка** 2

#### **Режим фотозйомки**

Виберіть за допомогою перемикача режимів будь-який режим, крім  $\mathfrak{S}_1$ , і злегка натисніть кнопку спуску затвора (до половини). Коли фокус і експозицію зафіксовано, засвітиться зелений індикатор (фіксація фокуса) і відобразяться значення величини витримки затвора та діафрагми (лише якщо перемикач режимів указує на **ДІТО, Р**, (Ф))). Тепер натисніть кнопку спуску затвора до кінця (повністю), щоб сфотографувати.

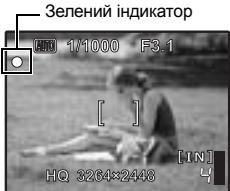

Позначка фіксації

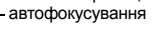

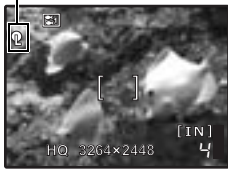

#### **Фіксація фокуса та компонування знімка (фіксація фокуса)**

Скомпонуйте зображення, зафіксувавши фокус, після чого натисніть кнопку спуску затвора повністю, щоб сфотографувати.

• Якщо зелений індикатор блимає, це означає, що фокус установлено неправильно. Спробуйте зафіксувати фокус знову.

#### **Фіксація автофокусування – фіксація позиції фокусування**

Якщо вибрано сюжетний режим  $\approx$  + • можна зафіксувати позицію фокусування, натиснувши  $\nabla$ . Натисніть  $\nabla$  знову, щоб скасувати фіксацію автофокусування.

- **D** «SCENE Фотографування з вибором відповідного сюжетного режиму» (Стор. 12)
- Після зйомки фіксація автофокусування автоматично скасовується.

#### **Записування відео**

Виберіть за допомогою перемикача режим  $\mathfrak{P}$ , потім злегка натисніть кнопку спуску затвора, щоб зафіксувати фокус, і натисніть кнопку спуску затвора повністю, щоб розпочати записування. Натисніть кнопку спуску затвора знову, щоб припинити записування.

#### **Кнопка** K **(зйомка) Вибір режиму зйомки / Увімкнення фотокамери**

### • Кнопка • (зйомка)

#### Режим зйомки вибрано.

Ця функція використовується для увімкнення фотокамери в режимі зйомки, якщо натиснути  $\blacksquare$ . коли камеру вимкнуто.

 $\mathbb{R}$  « $\bigcap$  /  $\bigcap$  Увімкнення фотокамери за допомогою кнопки  $\bigcap$  або  $\bigcap$ » (Стор. 27)

#### ● Кнопка ▶ (відтворення)

**Кнопка** q **(відтворення) Вибір режиму відтворення / Увімкнення фотокамери**

Відображається останній зроблений знімок.

- Щоб переглянути інші зображення, використовуйте кнопки зі стрілками.
- Для переходу між режимами відображення ескізами та крупним планом використовуйте важіль масштабування.
- Натисніть  $\circ$  шоб приховати відомості на дисплеї, протягом 3 секунд під час покадрового відтворення.

 $\Box$ я функція використовується для увімкнення фотокамери в режимі відтворення, якщо натиснути  $\blacktriangleright$ . коли камеру вимкнуто.

 $\mathbb{G}$  « $\bigcap$  /  $\bigcap$  Увімкнення фотокамери за допомогою кнопки  $\bigcap$  або  $\bigcap$ » (Стор. 27)

**Г** Відтворення відео «MOVIE PLAY Відтворення відеозаписів» (Стор. 22)

#### • Перемикач режимів

**Перемикач режимів Переключення режимів зйомки**

Виберіть за допомогою перемикача потрібний режим.

#### h**Фотографування з автоматичними настройками**

Фотокамера визначає оптимальні параметри для фотографування. Настройки [CAMERA MENU], такі як [WB], [ISO], змінити не можна.

#### P **Установлення оптимальної величини діафрагми та витримки затвора**

Фотокамера автоматично встановлює оптимальне значення діафрагми та витримки затвора відповідно до яскравості об'єкта зйомки. Настройки [CAMERA MENU], такі як [WB], [ISO], можна змінити.

#### h**Фотографування з використанням цифрової стабілізації зображення**

Ця функція зменшує розмиття, яке виникає внаслідок переміщення об'єкта зйомки або фотокамери під час зйомки.

#### B E **Фотографування відповідно до ситуації**

Сюжетні режими PORTRAIT і LANDSCAPE використовуються для зйомки зображень з оптимальними настройками.

#### f**Фотографування з вибором відповідного сюжетного режиму**

На вибір доступні 15 сюжетних режимів, відповідно до умов зйомки. Щоб установити режим, натисніть  $(\infty)$ .

<sup>t</sup>: NIGHT+PORTRAIT /  $\otimes$  SPORT /  $\ddot{\mathscr{L}}$  INDOOR /  $\ddot{\mathbf{H}}$  CANDLE /  $\otimes$  SELF PORTRAIT /

**当 SUNSET / ▓ FIREWORKS / 孩 BEHIND GLASS / Ï1 CUISINE /** 

 $\blacksquare$  DOCUMENTS / $\blacktriangleright$  AUCTION /  $\blacksquare$  SMILE SHOT /  $\clubsuit$ 1 UNDER WATER WIDE1 $^{\text{`1}}$  /

 $2$  UNDER WATER WIDE2<sup>\*1\*2\*3</sup> /  $\bullet$  UNDER WATER MACRO<sup>\*1</sup>

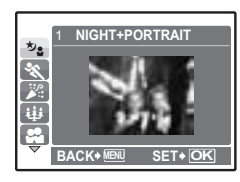

**12** UA

- У вікні вибору сюжетів відображаються зразки зображень відповідно до режимів зйомки, які є оптимальними за визначених умов.
- Щоб перейти до іншого сюжетного режиму, натисніть MENU. щоб вибрати [SCENE] в головному меню та відкрити екран вибору сюжету.
- Після переходу до іншого сюжетного режиму більшість настройок буде змінено на визначені за промовчанням для кожного сюжетного режиму.
- \*1 За цих настройок використовуйте водонепроникний футляр.
- \*2 Фокусування фіксується приблизно на відстані 5 м.
- \*3 Щойно відзняте зображення не відображається на моніторі під час записування.

### **[C] SMILE SHOT]**

- Якщо фотокамера в режимі очікування та фотографується усміхнене обличчя, автоматично знімаються 3 кадри в режимі високошвидкісної послідовної зйомки. Також можна фотографувати вручну, натискаючи в цьому режимі кнопку спуску затвора.
- Інколи фотокамера не реагує автоматично на усмішку.
- Якщо вибрано [SMILE SHOT], світиться індикатор автоспуску. Зйомка недоступна, якщо індикатор автоспуску блимає.

#### R**Настроювання за допомогою вказівок**

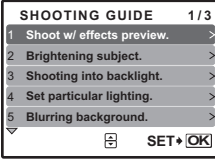

Щоб установити бажані параметри, дотримуйтесь вказівок, які відображаються на екрані.

- Натисніть кнопку MENU для повторного відображення вказівок.
- Щоб змінити настройку без допомоги вказівок, змініть режим зйомки на інший.
- Настройки, установлені за допомогою вказівок, повертаються до значень за промовчанням після натискання кнопки MENU або змінення режиму за допомогою перемикача режимів.

Виберіть один із пунктів [1 Shoot w / effects preview.] у меню [SHOOTING GUIDE], щоб переглянути на моніторі багатокадрове вікно з відображенням чотирьох різних рівнів вибраного ефекту зйомки наживо. Ці кадри можна використовувати для порівняння

• За допомогою кнопок зі стрілками виберіть кадр із потрібними настройками та натисніть  $\overline{(\infty)}$ . Камера автоматично переключається в режим зйомки та дозволяє знімати із застосуванням вибраного

та вибору потрібної настройки або ефекту.

#### **Зйомка з порівнянням попередніх зображень із різними ефектами**

ефекту.

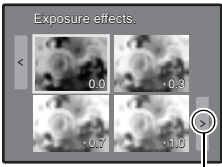

Якщо вибрано [Exposure effects.]

> Щоб змінити відображення на дисплеї, скористайтеся кнопками  $\triangleleft\triangleright$ .

#### n **Записування відео**

Звук записується разом із відео.

• Під час записування звуку можна використовувати тільки цифрове масштабування. Для зйомки відео з використанням оптичного масштабування встановіть [R] у позицію [OFF].

 $R^2$  « $\bullet$  (відео) Записування відео зі звуком або без звуку» (Стор. 21)

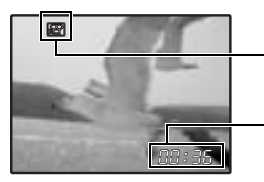

Під час записування відео цей індикатор світиться червоним світлом.

На моніторі відображається кількість часу, що залишилася. Коли доступний час запису дорівнює 0, записування припиняється автоматично.

#### $\Theta$  Кнопки зі стрілками ( $\triangle \triangledown \triangle \triangleright$ )

За допомогою кнопок із стрілками можна перейти до потрібного сюжету, відтворюваного зображення або пункту меню.

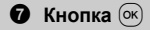

Ця кнопка використовується для підтвердження вибору.

#### **Режим зйомки: Змінення яскравості фотографії**

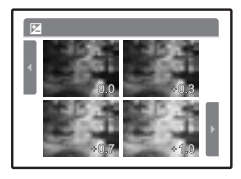

Натисніть  $\Delta$   $\boxtimes$  /  $\boxtimes$  в режимі зйомки, виберіть фотографію з потрібною яскравістю за допомогою кнопок  $\langle \mathbb{I} \rangle$  і натисніть  $\langle \mathbb{R} \rangle$ . • Діапазон регулювання: від –2,0 EV до +2,0 EV

#### **Режим відтворення: Друк фотографій**

Відобразіть фотографію, яку слід надрукувати, у режимі відтворення, підключіть фотокамеру до принтера, відтак натисніть кнопку  $\Delta$   $\blacksquare$  /  $\Box$ , щоб розпочати друк. **IG** «Прямий друк із фотокамери (PictBridge)» (Стор. 29)

 $\mathbf{Q}$  Кнопка  $\triangle$ 

#### **Кнопка** X& **Фотографування із близької відстані**

Щоб вибрати режим макрозйомки, натисніть кнопку X& в режимі зйомки. Щоб вибрати  $H$ астройку, натисніть  $Q(K)$ .

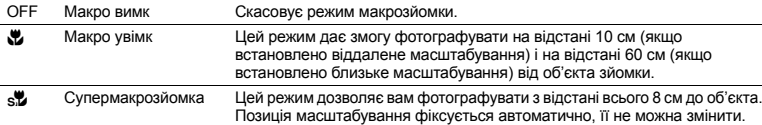

### $\mathbf 0$  Кнопка  $\nabla \mathcal{S}$

#### **Кнопка** NY **Фотографування з автоспуском**

Щоб увімкнути або вимкнути режим автоспуску, у режимі зйомки натисніть кнопку  $\nabla\vec{\mathbf{v}}$ .  $III$ об вибрати настройку, натисніть  $@$ .

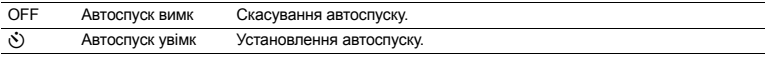

• Після настройки автоспуску натисніть кнопку спуску затвора повністю. Індикатор автоспуску світиться впродовж приблизно 10 секунд, після цього блимає приблизно 2 секунди, а тоді робиться знімок.

- Щоб скасувати автоспуск, натисніть  $\nabla\ddot{\cdot}$ ).
- Режим автоспуску автоматично скасовується після першої фотографії.

### $\mathbf{\Phi}$  Кнопка $\triangleright$  2

#### **Кнопка** Y# **Фотографування зі спалахом**

Щоб вибрати режим спалаху, натисніть кнопку  $\triangleright$   $\ddagger$  в режимі зйомки. Щоб вибрати настройку, натисніть  $(\alpha)$ .

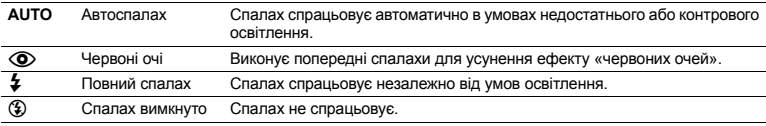

#### **B** KHONKA MENU

**Кнопка**m **Відображення головного меню**

Відображає головне меню.

#### **Збільшення яскравості монітора**

Натисніть і Сі у режимі зйомки. Монітор стає яскравішим. Якшо протягом 10 секунд не виконується жодної дії, відновлюється попереднє значення яскравості.

#### S **Видалення фотографій**

- У режимі відтворення виберіть фотографію, яку слід виділити, і натисніть кнопку  $\hat{\omega}$ .
- Відновити видалену фотографію не можна. Перед видаленням перевіряйте вибрані фотографії, щоб випадково не стерти потрібні.

 $\overrightarrow{L}$  «О $\overrightarrow{n}$  Захист знімків» (Стор. 25)

#### **<sup>6</sup>** Важіль масштабування

#### **Важіль масштабування Масштабування під час зйомки / відтворення зображень крупним планом**

#### **Режим зйомки: Наближення об'єкта зйомки**

Оптичне масштабування: 3x

Цифрове масштабування: 4х (оптичне масштабування x цифрове масштабування: макс. 12x)

Віддалення: Поверніть важіль масштабування в напрямку букви W.

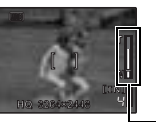

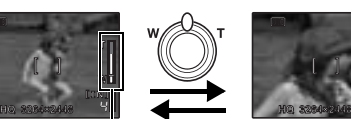

**[IN]** 4  $\Box$ 

Наближення: Поверніть важіль масштабування в напрямку букви Т.

#### Панель масштабування

Біла ділянка відповідає оптичному масштабуванню, червона – цифровому. Коли повзунок переходить на червону ділянку, активується цифрове масштабування, і зображення продовжує збільшуватись.

#### **Режим відтворення: перехід до режиму відображення фотографій**

#### **Покадрове відтворення**

• За допомогою кнопок зі стрілками можна переходити між фотографіями.

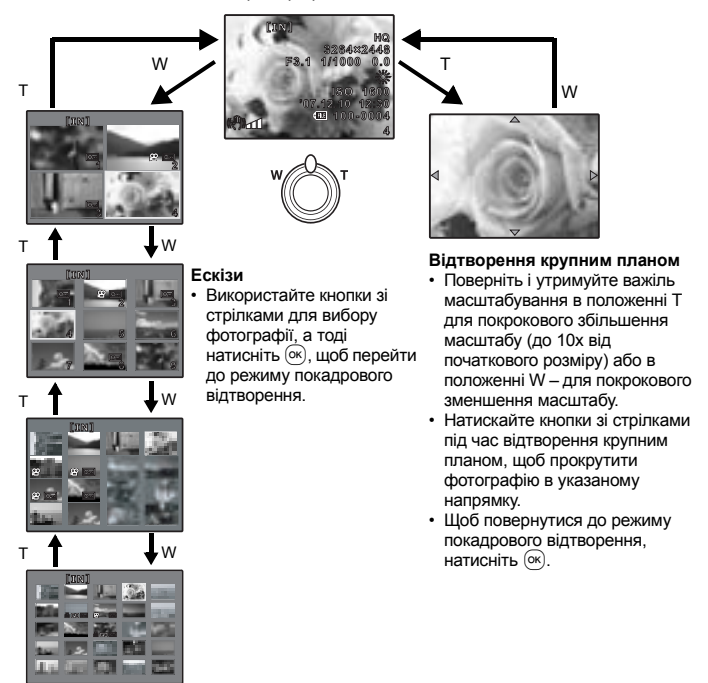

Функції кнопок **Функції кнопок**

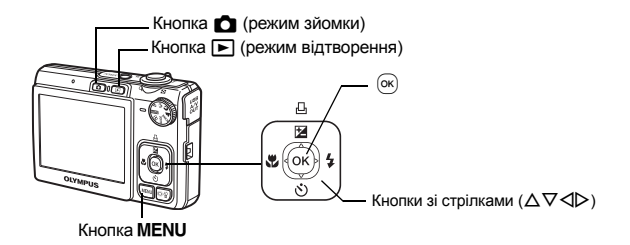

#### **Про систему меню**

Натисніть кнопку MENU для відображення на моніторі основного меню.

• Зміст головного меню залежить від поточного режиму фотокамери.

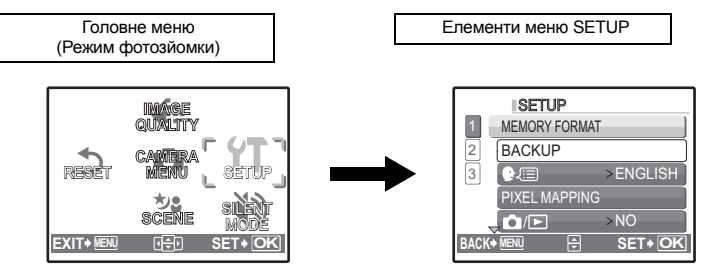

- Виберіть [CAMERA MENU], [PLAYBACK MENU], [EDIT], [ERASE] або [SETUP], і натисніть  $(\infty)$ . Відображається екран вибору елементів меню.
- Якщо перемикач режимів установлено на GUIDE і ви бажаєте встановити настройки за допомогою вказівок, натисніть кнопку MENU, щоб відобразити екран вказівок.

#### **Інструкція з виконання операцій**

Під час роботи в меню у нижній частині екрану відображаються кнопки та їх відповідні функції. Ці вказівки допоможуть орієнтуватися в меню.

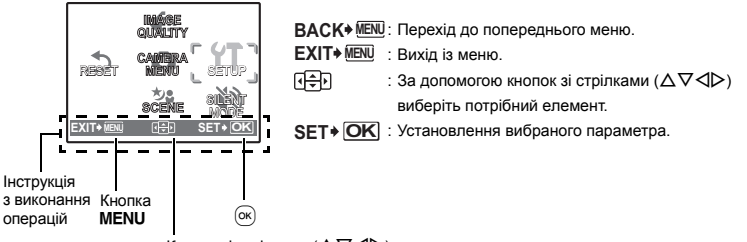

Кнопки зі стрілками  $(\Delta \nabla \triangleleft \triangleright)$ 

У цьому прикладі пояснюється, як використовувати меню [■)))] (попереджувальний звуковий сигнал).

- **1** Виберіть за допомогою перемикача будь-який режим, крім GUIDE.
- *2* **Натисніть кнопку**m**для відображення головного меню. Натисніть** Y**, щоб вибрати**  $[SETUP]$ , а тоді натисніть  $[OK]$ .
	- $\cdot$  [ $\bullet$ ))] знаходиться в меню [SETUP].
- $3$  **Натисніть**  $\Delta \nabla$ , щоб вибрати [ $\bullet$ ))], а тоді **натисніть**  $\left( \infty \right)$ .
	- Якщо настройка недоступна, вибрати її не можна.
	- Натисніть  $\triangleleft$  на цьому екрані, щоб перемістити курсор до області відображення кількості сторінок. Натисніть  $\Delta\nabla$ . щоб перейти на іншу сторінку. Щоб повернутися до екрану вибору елементів, натисніть  $\triangleright$  або  $\infty$ .

Область відображення кількості сторінок: Якщо на одній сторінці знаходиться кілька пунктів меню, відображається цей символ.

Вибраний пункт виділяється іншим кольором. — Питаний VOLUME

### $4$  **Натисніть**  $\Delta \nabla$ , щоб вибрати [OFF], [LOW] або  $[HIGH]$ , а тоді натисніть  $\overline{[} \infty$ .

- Потрібний пункт меню вибрано, на моніторі відображається попереднє меню. Натисніть кілька разів кнопку MENU для виходу з меню.
- Щоб скасувати будь-які зміни та продовжити роботу в меню, натисніть **MENU**, не натискаючи  $(\alpha)$ .

#### **Меню режиму зйомки** K

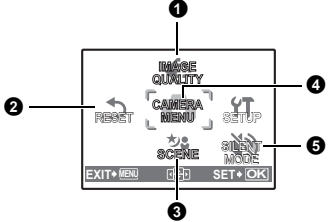

#### **4** CAMERA MENU

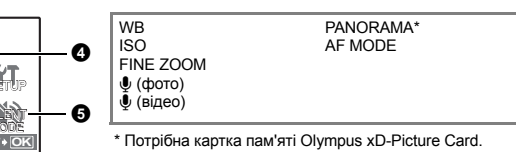

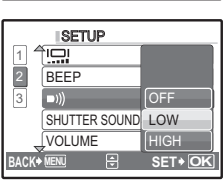

SHUTTER SOUND

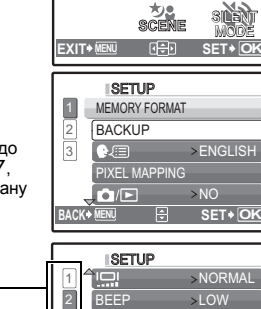

3

**BACK MENU** 

 $\blacksquare$ 

RESET

**CAMERA MENU**

**IMAGE QUALITY**

> SILENT MODE

 $\overline{>NO}$ 

LOW >LOW

**MENU OK**

SETUP

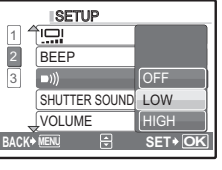

- Можливість використання деяких функцій залежить від вибраного режиму.
- **13 «Функції, доступні в режимі зйомки, і сюжети» (Стор. 49)**

**ДЭР** «Меню SETUP» (Стор. 26)

• Настройки за промовчанням відображаються сірим кольором ( ).

#### **1** IMAGE QUALITY

**IMAGE QUALITY Змінення якості зображення**

#### **Режими якості зображення та умови їх застосування**

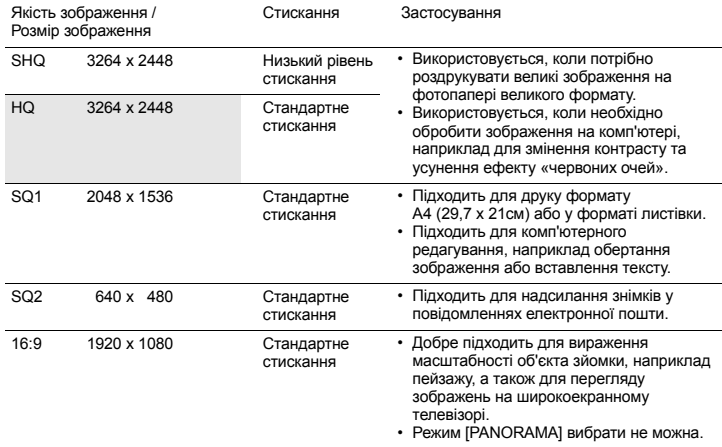

#### **Якість відеозйомки**

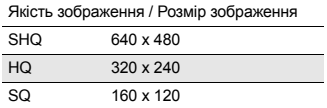

#### **@** RESET

NO / YES

**RESET Відновлення значень за промовчанням для функцій зйомки**

Відновлює настройки за промовчанням для функцій зйомки.

#### **Повернення початкових настройок окремих функцій після застосування функції скидання**

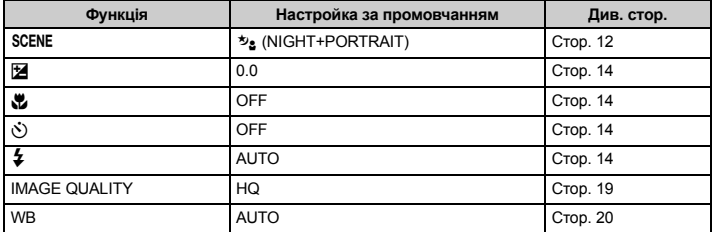

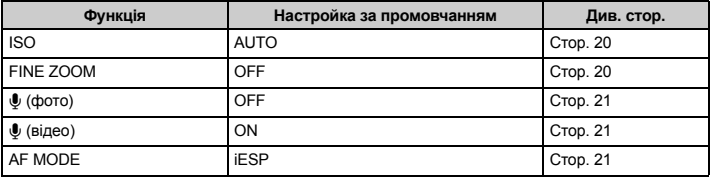

#### f **(Сюжет) Фотографування з вибором відповідного сюжетного режиму** SCENE (CHOMET)

У вікні вибору сюжетів відображаються зразки зображень відповідно до режимів зйомки, які є оптимальними за визначених умов. Можна вибрати тільки в тому разі, якщо перемикач режимів установлено на SCENE.

• Після переходу до іншого сюжетного режиму більшість настройок буде змінено на визначені за промовчанням для кожного сюжетного режиму.

**D** «SCENE Фотографування з вибором відповідного сюжетного режиму» (Стор. 12)

#### **<sup>4</sup>** CAMERA MENU

**WB..............................................................................................................Настроювання кольору зображення**

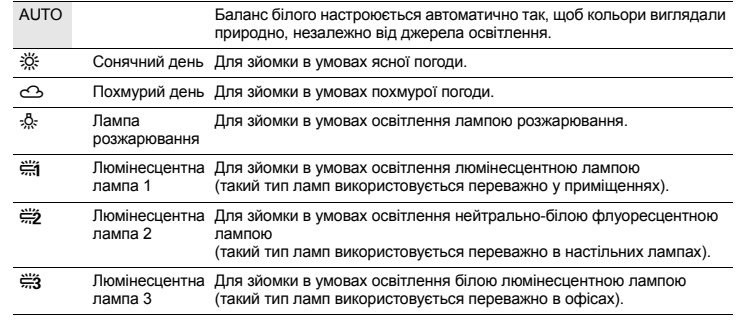

**ISO ........................................................................................................................Змінення чутливості ISO (ISO)**

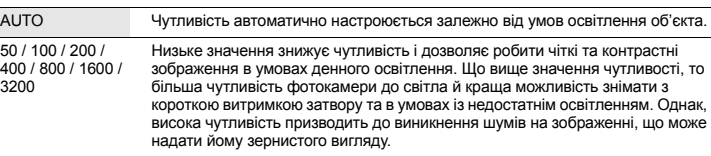

 $\overline{32}$ 

 $\frac{50}{40}$ 

**FINE ZOOM ...................................................................... Наближення без зменшення якості зображення**

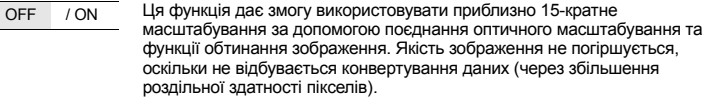

- Доступні параметри збільшення відрізняються, залежно від настройок [IMAGE QUALITY].
- Для [IMAGE QUALITY] доступним значенням є [SQ1] або нижче.

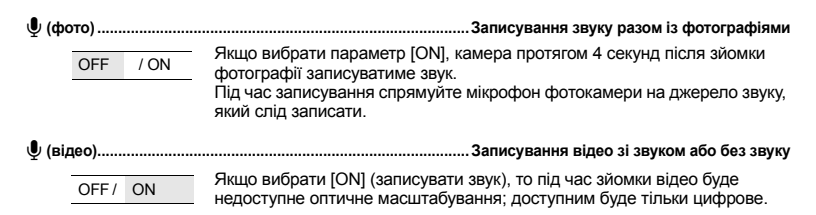

### **PANORAMA ........................................................................................ Створення панорамних фотографій**

Режим панорамної зйомки дозволяє створювати панорамні фотографії за допомогою програмного забезпечення OLYMPUS Master, яке інсталюється з компакт-диска, що додається. Для режиму панорамної зйомки потрібна картка пам'яті Olympus -xD-Picture Card.

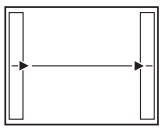

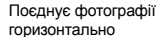

 $\triangleright$ : Наступна фотографія приєднується справа. X: Наступна фотографія приєднується зліва.

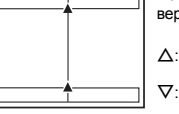

Поєднує фотографії вертикально

 $\Lambda$ : Наступна фотографія

приєднується зверху.  $\nabla$ : Наступна фотографія

приєднується знизу.

За допомогою кнопок зі стрілками виберіть, з якого боку слід приєднувати фотографії, скомпонуйте панорамний знімок, переконавшись, що краї фотографій, що його складають, перекриваються. Частина попередньої фотографії, уздовж якої зображення сполучатимуться, не залишається в рамці. Слід пам'ятати, що увійшло до кадру, і робити наступний знімок з перекриттям.

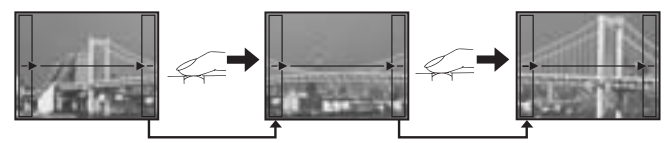

• Натисніть (ок) для виходу.

• У панорамну зйомку можна включити до 10 знімків. Після зйомки 10 зображень відображається (g) значок попередження.

### **AF MODE............................................................................................................... Зміна області фокусування**

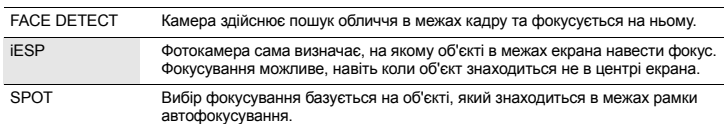

• Бувають випадки, коли камера не може визначити обличчя навіть за вибраного режиму [FACE DETECT].

#### **6** SILENT MODE

**SILENT MODE Вимкнення звуку операцій**

$$
\begin{array}{|c|c|}\n\hline\n\end{array}
$$

Ця функція дає змогу вимкнути звуки операцій, які лунають під час зйомки та відтворення (наприклад сигнали попередження, звуки затвора тощо.).

#### **Меню режиму відтворення** q

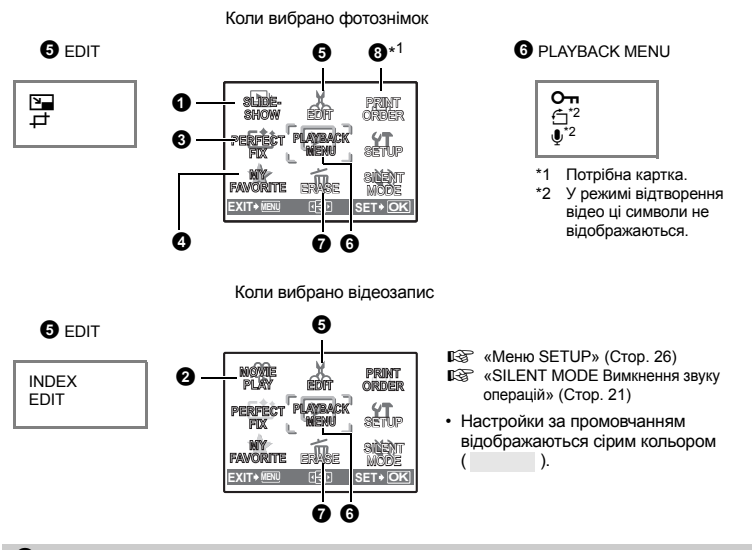

#### **0** SLIDESHOW

**SLIDESHOW Відтворення фотографій в автоматичному режимі**

**MOVIE PLAY Відтворення відеозаписів**

Натисніть (ок), щоб розпочати слайд-шоу.

- Відображається тільки перший кадр кожного відеозапису.
- Щоб скасувати слайд-шоу, натисніть  $\circ$

#### **2** MOVIE PLAY

**Функції меню**

Функції меню

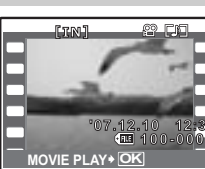

Виберіть [MOVIE PLAY] в основному меню, а тоді натисніть  $(\alpha)$ , щоб відтворити відеозапис. Також можна вибрати зображення з піктограмою відеозапису ( $\Omega$ ) і натиснути  $(\infty)$ , щоб розпочати відтворення відео.

### **Операції під час відтворення відеозапису 4**

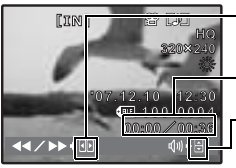

 $\triangleright$ : Якщо натиснути та утримати, запис прискорено прокручується вперед.  $\triangleright$  : Якщо натиснути та утримати, запис прискорено прокручується назад.

Час відтворення / Загальний час запису

 $\Delta$  : Збільшення гучності.<br>∇ : Зменшення гучності.

• Щоб призупинити відтворення, натисніть  $\circledast$ .

#### **Операції під час паузи**

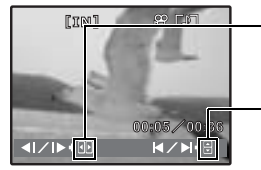

- $\triangleright$ : Якщо натиснути та утримати, розпочинається відтворення.
- X : Якщо натиснути та утримати, розпочинається відтворення відеозапису у зворотному напрямку.
- O : Відображає перший кадр.
- $\nabla$ : Відображає останній кадр.
- Шоб відновити відтворення відео, натисніть  $\widehat{\alpha}$
- Шоб скасувати відтворення відеозапису посередині або під час паузи, натисніть кнопку MENU.

### **6** PERFECT FIX

**PERFECT FIX Редагування фотографій**

Записане зображення після редагування записується як нове.

- Скористайтеся кнопками  $\Delta \nabla$  для вибору ефекту, який потрібно застосувати, і натисніть  $\circledast$
- Скористайтеся кнопками  $\triangleleft$  для вибору зображення, яке потрібно редагувати, і натисніть  $\circledast$ .

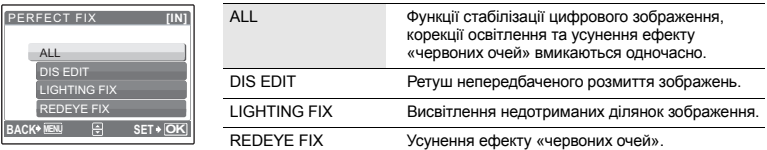

- Не можна застосувати для відеозаписів, фотографій, зроблених іншою фотокамерою, а також попередньо корегованих або редагованих зображень.
- Коли відображаються кореговані зображення, виправити не можна.
- На деяких зображеннях може залишитися певне розмиття.
- Редагування зображення може призвести до незначної втрати його якості.

### **4** MY FAVORITE

#### **MY FAVORITE Перегляд і реєстрація зображень у папці «My Favorite»**

Реєстрація та перегляд улюблених фотографій у вбудованій пам'яті як нових. Можна зареєструвати до 9 знімків.

• Зареєстровані фотографії не можна видалити, навіть за допомогою форматування вбудованої пам'яті.

 $\mathbb{R}$  «Видалення фотографій, зареєстрованих у папці MY FAVORITE» (Стор. 24)

#### **Примітка**

• Зареєстровані фотографії не можна редагувати, друкувати, копіювати на картку, переносити чи переглядати на комп'ютері.

#### **VIEW FAVORITE.......................................................... Перегляд зареєстрованих фотографій**

- Виберіть [VIEW FAVORITE] для відтворення фотографій, зареєстрованих у папці MY FAVORITE. За допомогою кнопок зі стрілками можна переходити між фотографіями.
- Натисніть **MENU**, щоб вибрати [ADD FAVORITE] або  $ISLIDESHOWI$ .

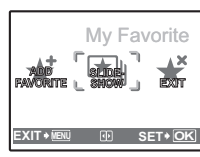

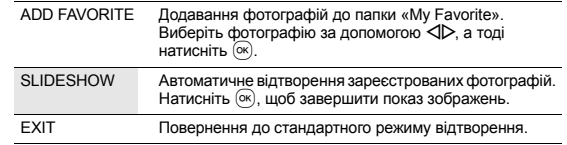

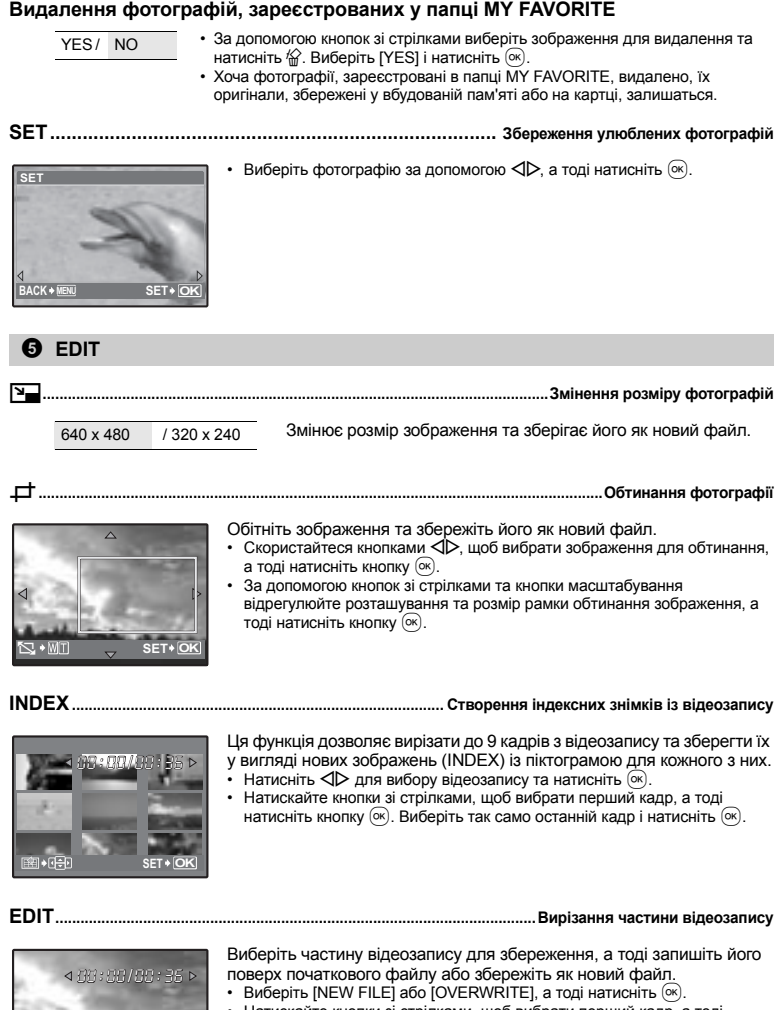

• Натискайте кнопки зі стрілками, щоб вибрати перший кадр, а тоді натисніть кнопку  $($ ок). Виберіть так само останній кадр і натисніть  $($ ок).

 $\overline{AB}$ 

**SET OK**

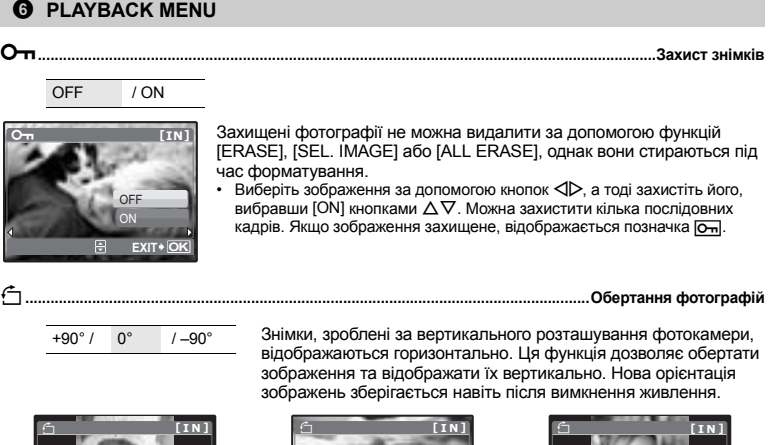

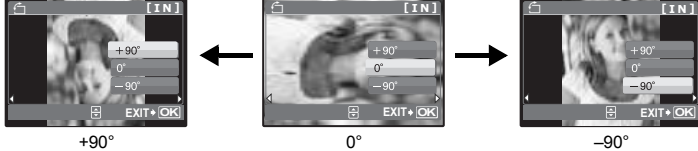

Виберіть зображення за допомогою < $D$ , а тоді виберіть [+90°] / [0°] / [-90°], використовуючи кнопку  $\Delta \nabla$ , щоб обернути зображення. Можна обернути кілька послідовних кадрів.

R**........................................................................................................................ Додавання звуку до фотографій**

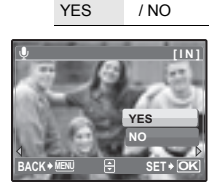

Запис звуку триває протягом приблизно 4 секунд.

- За допомогою кнопок зі стрілками < $\triangleright$  виберіть зображення, відтак виберіть [YES], щоб розпочати записування.
- На моніторі відображається панель [BUSY].

### **Q** ERASE

#### **ERASE Видалення вибраних фотографій / Видалення всіх фотографій**

Захищені фотографії не можна видалити. Перед видаленнями захищених фотографій спершу скасуйте захист. Відновити видалену фотографію не можна. Перед видаленням перевіряйте вибрані фотографії, щоб випадково не стерти потрібні.

- Стираючи фотографію, яка зберігається у вбудованій пам'яті, переконайтеся, що картку пам'яті не вставлено.
- Щоб стерти зображення з картки пам'яті, заздалегідь вставте картку у фотокамеру.

**Функції**

мень<br>Б

**SEL. IMAGE ..................................................................................... Вибір режиму покадрового видалення**

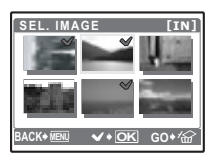

- За допомогою кнопок зі стрілками виберіть зображення, а тоді натисніть  $(x)$ , щоб позначити вибір як $\mathbf{\nabla}.$
- $\cdot$  Шоб скасувати вибір, натисніть  $\circ$
- $\cdot$  Після вибору натисніть кнопку  $\circledB$ .
- Виберіть  $NESI$  і натисніть  $\circledcirc$ .

#### **ALL ERASE...................Видаляє всі фотографії, які зберігаються у вбудованій пам'яті або на картці**

• Виберіть  $IYES$ ] і натисніть  $@$ .

#### **8 PRINT ORDER**

#### $Pe$ зервування друку *(DPOF)*

Ця функція дозволяє вам зберігати дані друку (кількість екземплярів і дані про дату й час) разом із збереженими на картці фотографіями.

**IGF** «Настройки друку (DPOF)» (Стор. 32)

#### **Меню SETUP**

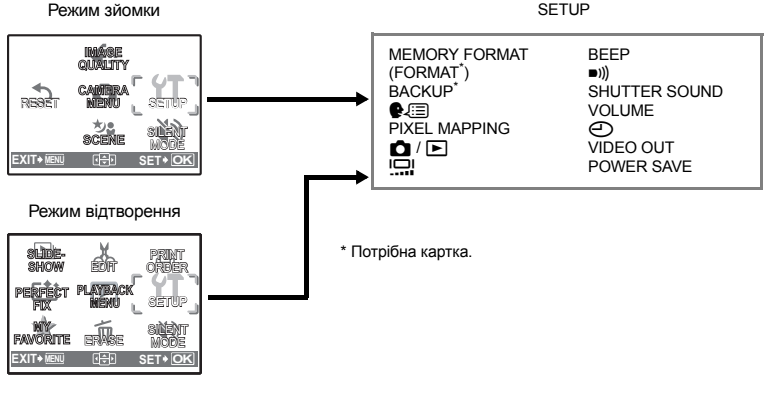

#### **MEMORY FORMAT (FORMAT) ..................................Форматування вбудованої пам'яті або картки**

Під час форматування вбудованої пам'яті або картки всі дані видаляються, включно із захищеними фотографіями (зображення, збережені в папці «My Favorite», не видаляються). Переконайтеся, що ви зберегли або перенесли важливі дані на комп'ютер, перш ніж розпочати форматування.

- Перед форматуванням вбудованої пам'яті переконайтеся, що в фотокамеру не вставлено картку пам'яті.
- Перед форматуванням картки переконайтеся, що картку пам'яті вставлено у фотокамеру.
- Перед використанням інших карток (не Olympus) або карток, форматованих на комп'ютері, їх потрібно відформатувати у фотокамері.

#### **BACKUP ..............................................................Копіювання фотографій із вбудованої пам'яті на картку**

Вставте придбану окремо картку пам'яті у фотокамеру. Під час копіювання фотографії не видаляються із вбудованої пам'яті.

• Процес триває певний час. Перед початком копіювання переконайтеся, що акумулятор заряджено.

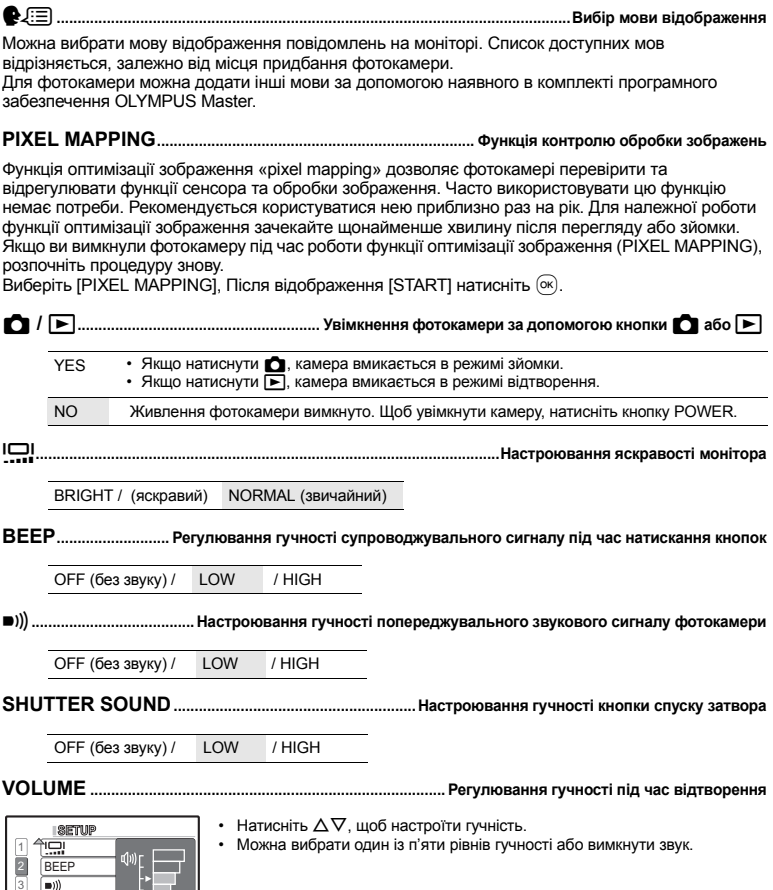

**MENU OK BACK SET**

SHUTTER SOUND<br>VOLUME

Дата й час зберігаються разом із кожною фотографією та використовуються в імені файлу. Якщо дату й час не встановлено, то кожного разу після ввімкнення фотокамери буде відображатись екран  $[<sub>D</sub>]$ . X**................................................................................................................................Установлення дати й часу**

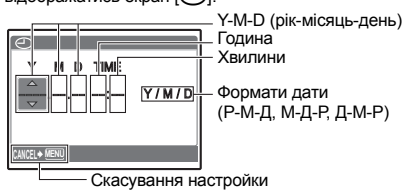

- Перші дві цифри [Y] не змінюються.
- Час відображається в 24-годинному форматі.
- Для встановлення точного часу в полях «хвилини» або «Y / M / D»  $H$ натисніть,  $\circledcirc$ копи пролунає звуковий сигнал, що означає 00 сeкунд.

**VIDEO OUT..........................................................................Відтворення фотографій на екрані телевізора**

NTSC / PAL

Настройки за промовчанням залежать від регіону продажу фотокамери.

Щоб відтворити зображення фотокамери на екрані телевізора, настройте відеовихід відповідно до типу вхідного відеосигналу, який сприймає телевізор.

• Типи відеосигналів телевізора у країнах чи регіонах відрізняються. Перевірте тип відеосигналу перед підключенням фотокамери до телевізора.

NTSC: Північна Америка, Тайвань, Корея, Японія

PAL: Європейські країни, Китай

#### **Відтворення фотографій на екрані телевізора**

Перш ніж під'єднати фотокамеру до телевізора, від'єднайте обидва пристрої від мережі живлення.

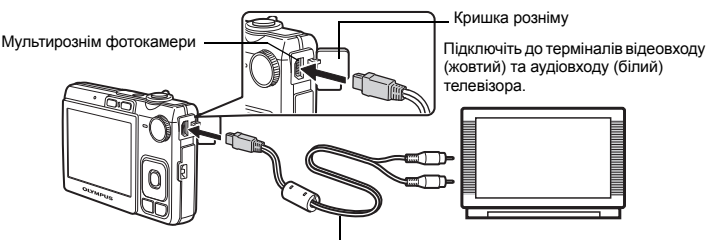

AV-кабель (входить у комплект)

#### **Настройки фотокамери**

Увімкніть фотокамеру та натисніть  $\blacktriangleright$ . щоб вибрати режим відтворення.

• На екрані телевізора відображається останній зроблений знімок. За допомогою кнопок із стрілками перейдіть до потрібної фотографії.

#### **Настройки телевізора**

Увімкніть телевізор та переведіть його у режим відеовходу.

- Детальнішу інформацію про переключення телевізора у режим відеовходу можна знайти у посібнику користувача телевізора.
- Зображення та інформація на екрані може частково не відображатися, залежно від настройок телевізора.

**POWER SAVE................................................... Переключення фотокамери в режим енергозбереження**

OFF / ON

Якщо в режимі зйомки упродовж 10 секунд не виконується жодна операція, тоді монітор фотокамери автоматично вимикається. Для виведення камери з режиму енергозбереження натисніть важіль масштабування або іншу кнопку.

### **Прямий друк із фотокамери (PictBridge)**

#### **Використання функції прямого друку**

За допомогою підключення фотокамери до принтера, який підтримує технологію PictBridge, можна друкувати фотографії безпосередньо з камери. Виберіть на моніторі фотокамери знімки для друку, а також кількість копій.

Щоб дізнатися, чи підтримує принтер стандарт PictBridge, перегляньте інструкцію з експлуатації принтера.

#### **Що таке PictBridge?**

Це стандарт для підключення цифрових камер і принтерів різних виробників, а також для безпосереднього друку.

- Доступні режими друку, розміри паперу і т.д. залежать від використовуваного принтера. Перегляньте інструкцію з експлуатації принтера.
- Детальнішу інформацію про типи паперу для друку, чорнильні картриджі тощо див. в інструкції з експлуатації принтера.

#### **EASY PRINT**

[EASY PRINT] можна використовувати для друку зображень із монітора камери. Вибране зображення друкується з використанням стандартних настройок вашого принтера. Дата та ім'я файлу не друкуються.

#### **STANDARD**

Усі принтери, що підтримують технологію PictBridge, мають стандартні настройки друку. Якщо у вікні настройок вибрано [STANDARD] (Стор. 31), зображення друкуються відповідно до цих настройок. Щодо відомостей про стандартні настройки принтера зверніться до інструкції з експлуатації або до виробника принтера.

- *1* **<sup>У</sup> режимі відтворення виведіть на РК-монітор зображення, яке потрібно роздрукувати.**
- *2* **Увімкніть принтер <sup>і</sup> підключіть USB-кабель (входить до комплекту постачання фотокамери) до мультирозніму камери та до USB-порту принтера.**

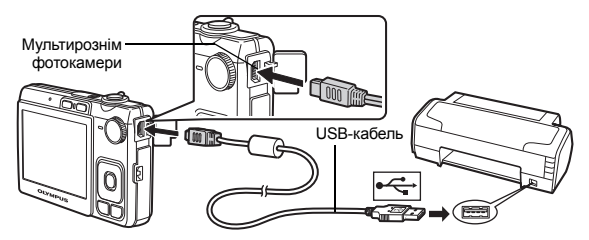

- Відображається вікно **IEASY PRINT STARTI.**
- Докладнішу інформацію щодо ввімкнення принтера і розташування USB-порту див. в інструкції з експлуатації принтера.
- *3* **Натисніть** <sup>O</sup>F **/** <**.**
	- Друк починається.

- Після завершення друку відображається вікно вибору зображення. Для друку наступного зображення натисніть XY, щоб вибрати знімок, а тоді натисніть кнопку  $\Delta$   $\blacksquare$  /  $\Box$ .
- Після завершення відключіть USB-кабель від фотокамери, коли на її моніторі відображається вікно вибору зображення.
- *4* **Відключіть кабель USB від фотокамери.**

*5* **Відключіть кабель USB від принтера.**

Функцію [EASY PRINT] можна використовувати навіть тоді, коли фотокамеру вимкнуто або вона перебуває в режимі зйомки. Підключіть USB-кабель до фотокамери, коли її вимкнуто або вона перебуває в режимі зйомки. Відображається вікно вибору USB-з'єднання. Виберіть [EASY PRINT].  $\square$  «EASY PRINT», крок 3 (Стор. 30); «Інші режими та настройки друку», крок 2 (Стор. 30)

Друк фотографій

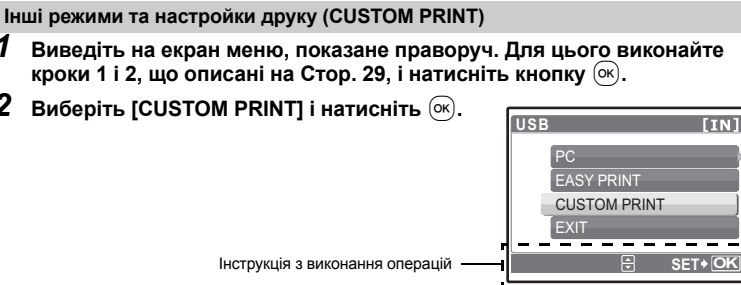

*3* **Виберіть такі настройки друку, як указано <sup>в</sup> інструкції.**

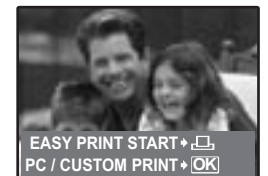

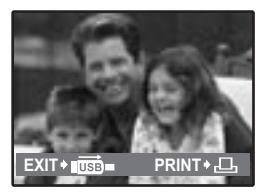

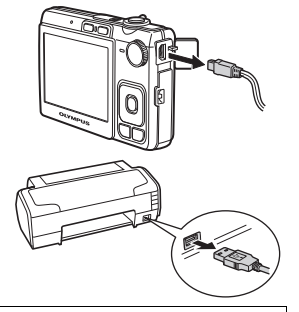

#### **Вибір режиму друку**

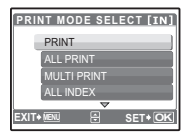

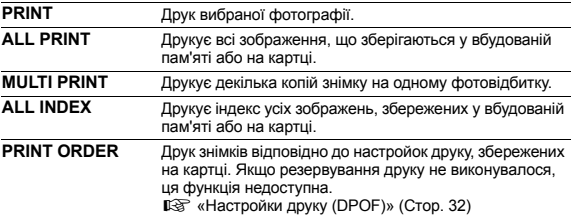

#### **Вибір параметрів паперу**

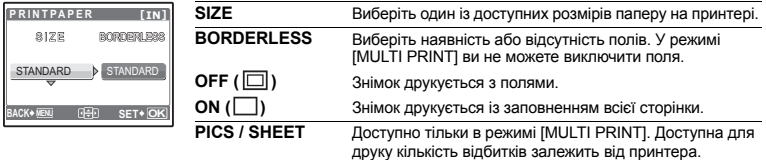

# **Примітка**

• Якщо екран [PRINTPAPER] не відображається, то для настройок [SIZE], [BORDERLESS] і [PICS / SHEET] використовуються стандартні значення.

#### **Вибір зображення для друку**

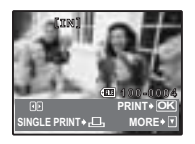

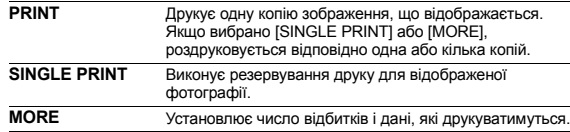

Натисніть XY, щоб вибрати зображення для друку. Можна також за допомогою важеля масштабування вибрати зображення з індексу.

#### **Настроювання кількості відбитків і даних**

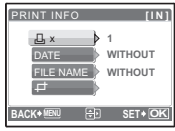

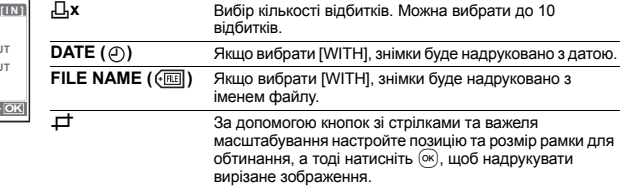

### $4$  **Виберіть** [PRINT] **і** натисніть  $\infty$ .

- Друк починається.
- Коли друк завершено, відображається вікно [PRINT MODE SELECT].

#### **Скасування друку**

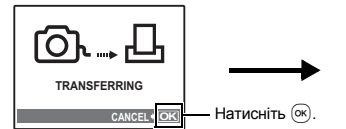

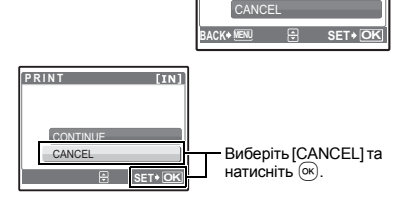

**P R INT**

PRINT

Екран під час передавання даних

### $5$  **Ha екрані** [PRINT MODE SELECT] натисніть MENU.

- Відображається повідомлення.
- *6* **Від'єднайте USB-кабель від фотокамери.**
- *7* **Від'єднайте USB-кабель від принтера.**

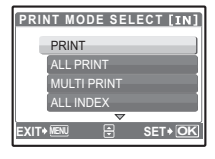

### **Настройки друку (DPOF)**

#### **Резервування друку**

Резервування друку дозволяє зберігати дані друку (кількість екземплярів і відомості про дату й час) разом із збереженими на картці знімками.

Резервування друку дозволяє легко роздруковувати знімки вдома, використовуючи персональний DPOF-сумісний принтер, або у фотолабораторії з підтримкою DPOF. DPOF – це стандартний формат, використовуваний для запису даних автоматичного друку з цифрових фотокамер.

Для друку можна резервувати тільки зображення, збережені на картці. Перед резервуванням друку вставте в камеру картку із записаними зображеннями.

Знімки з резервуванням друку можна роздруковувати за допомогою таких процедур:

#### **Друк у фотолабораторії, що працює з форматом DPOF.**

Знімки друкуються відповідно до збережених настройок друку.

#### **Друк на принтері, сумісному з форматом DPOF.**

Знімки друкуються безпосередньо з картки пам'яті, на якій записані настройки друку, без використання комп'ютера. Докладніша інформація міститься в інструкції з експлуатації принтера. У деяких випадках потрібен адаптер для картки пам'яті.

### **Примітка**

- Ця фотокамера не може змінювати резервування DPOF, зроблене іншим пристроєм. Слід вносити зміни за допомогою відповідного пристрою. Якщо картка містить дані резервування DPOF, зробленого іншим пристроєм, то в разі резервування з використанням цієї фотокамери попередні дані може бути перезаписано.
- Можна виконати резервування друку DPOF максимум для 999 зображень на картці.
- Не всі функції можуть бути доступні на всіх принтерах або у всіх фотолабораторіях.

#### **Друк без використання настройок DPOF**

• Зображення, що зберігаються у вбудованій пам'яті, не можна роздрукувати у фотолабораторії. Ці зображення слід спершу скопіювати на картку. **IG** «BACKUP Копіювання фотографій із вбудованої пам'яті на картку» (Стор. 26)

#### **Покадрове резервування**

Дотримуйтесь інструкції з виконання операцій, щоб виконати резервування друку для вибраного зображення.

*1* **Щоб відобразити головне меню, знаходячись <sup>в</sup> режимі відтворення, натисніть кнопку MENU.** 

 $2$  **Виберіть [PRINT ORDER] > [** $\Box$ **], та натисніть**  $\Box$ **.** 

**<sup>P</sup> <sup>R</sup> INT O R D <sup>E</sup> <sup>R</sup> [xD] Інструкція з виконання операцій SET+C** h *3* **Натисніть** XY**, щоб вибрати кадри для [xD] × <sup>0</sup> резервування друку, а тоді натисніть**  $\Delta \nabla$ . **HQ щоб установити кількість відбитків.** • Резервування друку для зображень зі знаком  $\mathfrak{D}$  недоступне. **'07.12.10 12:30 100-0004** • Повторіть крок 3, щоб виконати резервування інших знімків. **4** ◆ M T **N R SET OK Обтинання зображення** • Для відображення рамки обтинання скористайтеся важелем масштабування. • За допомогою кнопок зі стрілками та важеля масштабування відрегулюйте розташування та розмір рамки обтинання зображення, а тоді натисніть кнопку  $\widehat{\infty}$ . **4** Після завершення резервування друку натисніть  $\circledcirc$ . *5* **Виберіть настройку дати <sup>й</sup> часу, <sup>а</sup> тоді**  $\overline{\mathcal{L}}$ **[xD] натисніть**  $($ ок). **NO** Фотографії друкуються без дати й часу. NO **DATE** Вибрані фотографії друкуються з датою зйомки. **DATE TIME** Вибрані фотографії друкуються з часом зйомки. TIME **MENU OK BACK SET**  $6$  Виберіть [SET] і натисніть  $\circledcirc$ . **P R INT O R D E R**

#### **Резервування всіх знімків**

Резервує друк для всіх знімків, збережених на картці. Кількість відбитків установлюється для кожного окремого знімка.

- *1* **Щоб відобразити головне меню, знаходячись <sup>в</sup> режимі відтворення, натисніть кнопку MENU.**
- $2$  Виберіть [PRINT ORDER] ►  $[\mathcal{L}^{\mathsf{U}}_1]$  і натисніть  $(\infty)$ .
- *3* **Виберіть настройку дати <sup>й</sup> часу, <sup>а</sup> тоді натисніть .**

**NO** Фотографії друкуються без дати й часу. **DATE** Вибрані фотографії друкуються з датою зйомки. **DATE** Вибрані фотографії друкуються з датою зйомки.

 $\mathbf{B}$ иберіть **[SET] і** натисніть  $\left(\infty\right)$ .

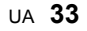

**MENU OK BACK SET**

SET **CANCEL** 

 $1(1)$ 

**Скидання даних резервування друку**

Можна скинути всі дані резервування друку або тільки дані для вибраних фотографій.

 $1$  **Виберіть головне меню ▶ [PRINT ORDER] і натисніть**  $\alpha$ .

**Скидання резервування друку для всіх фотографій**

- *2* **Виберіть [**<**] або [**U**], <sup>а</sup> тоді натисніть .**
- $3$  **Виберіть** [RESET] **і** натисніть  $\circledcirc$ .

**Скидання даних резервування друку для вибраної фотографії**

- $\overline{2}$  **Виберіть** [ $\Box$ ] **і** натисніть  $\overline{\infty}$ .
- $3$  Виберіть [KEEP] і натисніть  $\overline{\omega}$ .
- *4* **Натисніть** XY **для вибору зображення, для якого потрібно скасувати резервування друку, і натисніть** N**, щоб установити кількість відбитків на 0.**

• Повторіть крок 4, щоб скасувати резервування друку інших знімків.

- *5* **Після завершення скасування резервування друку натисніть .**
- $6$  **Виберіть настройку дати й часу, а тоді натисніть**  $\circledast$ . • Настройка застосовується до всіх інших знімків із резервуванням друку.
- $7$  Виберіть [SET] і натисніть  $\circledcirc$ .

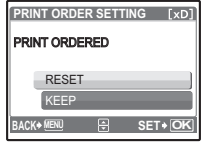

#### **Загальний огляд**

Підключивши фотокамеру до комп'ютера за допомогою наявного в комплекті USB-кабелю, можна передати знімки на комп'ютер за допомогою програми OLYMPUS Master, яка також входить у комплект.

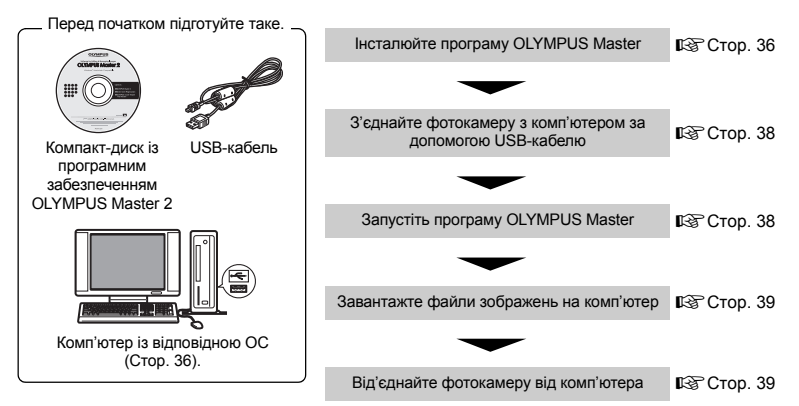

### **Використання OLYMPUS Master**

#### **Що таке OLYMPUS Master?**

OLYMPUS Master – це програмне забезпечення для роботи з цифровими зображеннями на комп'ютері. Після інсталяції програми можна:

- ( **Завантажувати зображення з фотокамери або з інших носіїв**
- ( **Переглядати зображення та відеозаписи**
- Запускати покази зображень і відтворювати звук.
- ( **Обробляти зображення**
- Упорядкувати зображення в альбомах або папках. Завантажені зображення автоматично сортуються за датою, що дозволяє легко їх шукати.
- **Редагувати зображення**
- Можна обертати, обтинати зображення та змінювати їх розмір.
- ( **Редагувати зображення за допомогою фільтрів і функцій корегування**

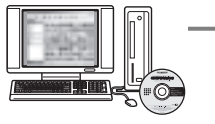

- ( **Друкувати зображення**
- Можна легко друкувати зображення.
- ( **Створювати панорамні зображення**
- Можна створювати панорамні зображення зі знімків, зроблених в панорамному режимі зйомки.
- ( **Оновити версію мікропрограми фотокамери**

Докладніше про інші функції та операції див. у розділі «Help» («Довідка») довідкового посібника програми OLYMPUS Master.

#### **Інсталяція програми OLYMPUS Master**

Перед інсталяцією програми OLYMPUS Master переконайтеся, що комп'ютер відповідає нижченаведеним системним вимогам.

У разі роботи з новішими операційними системами відвідайте веб-сайт Olympus, адреса якого вказана на задній обкладинці цієї інструкції.

#### **Операційна система Windows**

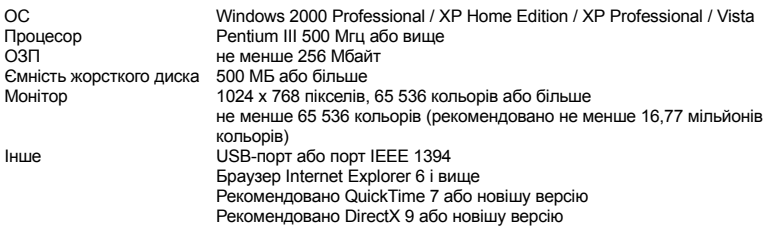

### **Примітка**

- **ОС Windows 98 / 98SE / Me не підтримуються.**
- Використовуйте комп'ютер із попередньо інстальованою операційною системою. Робота програмного забезпечення не гарантується на комп'ютерах, зібраних власноруч, а також на комп'ютерах з оновленою операційною системою.
- Робота програмного забезпечення не гарантується в разі використання додаткового USBпорту або порту IEEE 1394.
- Щоб інсталювати програмне забезпечення, потрібно увійти в систему як адміністратор.

#### **Macintosh**

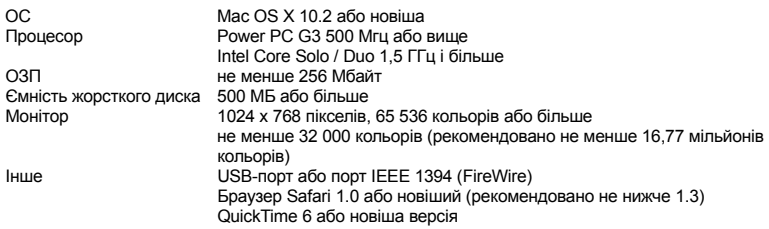

### **Примітка**

- **Версії ОС Mac, старіші за OS X 10.3, не підтримуються.**
- Робота програмного забезпечення не гарантується в разі використання додаткового USB-порту або порту IEEE 1394 (FireWire).
- Щоб інсталювати програмне забезпечення, потрібно увійти в систему як адміністратор.
- Обов'язково видаліть носій (перетягніть на піктограму кошика) перед виконанням нижченаведених дій. Якщо цього не зробити, комп'ютер може працювати нестабільно, і буде потрібно перезавантаження.
	- Від'єднайте кабель, який з'єднує фотокамеру з комп'ютером
	- Вимкніть фотокамеру
	- Відкрийте кришку відсіку акумулятора / картки

### *1* **Вставте компакт--диск <sup>у</sup> дисковод CD-ROM.**

- Відображається екран інсталяції OLYMPUS Master.
- Якщо екран не відображається, двічі клацніть піктограму «Мій комп'ютер», а потім клацніть піктограму CD-ROM.
- *2* **Виберіть мову відображення та натисніть кнопку «OLYMPUS Master 2».**
	- Після відображення екрана інсталяції компонентів натисніть кнопку «OK».
- *3* **Натисніть кнопку «Next» <sup>і</sup> дотримуйтесь інструкцій на екрані.**
	- Коли буде відображено ліцензійну угоду OLYMPUS Master, прочитайте її та натисніть «Yes» для продовження інсталяції.
- *4* **Після відображення екрана <sup>з</sup> інформацією про користувача введіть ваше ім'я в полі «Name», виберіть регіон в полі «Region» і натисніть кнопку «Next».**
- *5* **Після відображення екрана вибору типу інсталяції натисніть кнопку «Install».**
	- Щоб вибрати компоненти для інсталяції, виберіть варіант «Custom».
	- Розпочинається інсталяція. Відображається вікно для підтвердження завершення інсталяції. Натисніть кнопку «Close».
	- Після цього відображається екран для підтвердження інсталяції пробної версії програми OLYMPUS muvee theaterPack. Щоб інсталювати це програмне забезпечення, натисніть кнопку «Install».

### **Macintosh**

### *1* **Вставте компакт--диск <sup>у</sup> дисковод CD-ROM.**

- З'явиться вікно CD-ROM.
- Якщо вікно CD-ROM не з'явилося, двічі клацніть піктограму «CD-ROM» на робочому столі.

### *2* **Двічі клацніть піктограму «Setup» на робочому столі.**

- Відображається вікно інсталяції OLYMPUS Master.
- Дотримуйтесь інструкцій на екрані.
- Коли буде відображено ліцензійну угоду OLYMPUS Master, прочитайте її та натисніть кнопку «Continue», а потім «Agree» для продовження інсталяції.
- Відображається вікно підтвердження завершення інсталяції.
- Перед початком використання програмного забезпечення OLYMPUS Master перезавантажте комп'ютер.

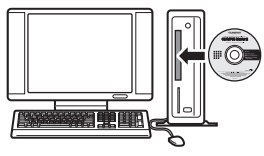

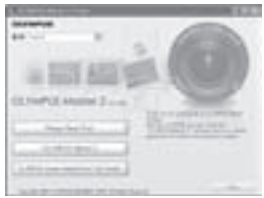

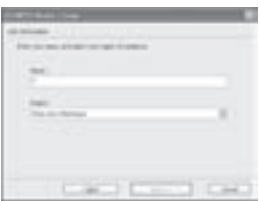

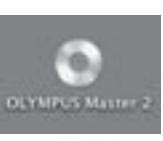

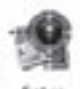

#### **Підключення фотокамери до комп'ютера**

### *1* **Упевніться, що фотокамеру вимкнуто.**

- Монітор вимкнуто.
- Об'єктив сховано.

#### *2* **Підключіть мультирознім камери до USB-порту комп'ютера за допомогою наявного в комплекті USB-кабелю.**

- Зверніться до інструкції з експлуатації вашого ПК, щоб знайти USB-порт.
- Фотокамера ввімкнеться автоматично.
- Екран вмикається, відображається вікно вибору для USB-з'єднання.

### $3$  Виберіть [PC] і натисніть  $\circledcirc$ .

### *4* **Комп'ютер розпізнає фотокамеру.**

#### • **Windows**

Під час першого підключення фотокамери до вашого комп'ютера він спробує розпізнати фотокамеру. Натисніть «OK», щоб закрити відображене повідомлення. Фотокамера розпізнається як «Removable Disk» (знімний диск).

#### • **Macintosh**

Програмою за умовчанням для обробки цифрових зображень є програма iPhoto. При першому підключенні вашої цифрової фотокамери програма iPhoto запускається автоматично, тому закрийте цю програму і запустіть OLYMPUS Master.

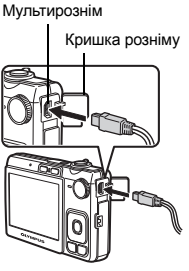

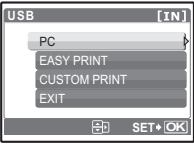

### **Примітка**

- Функції фотокамери не працюють під час її підключення до комп'ютера.
- Під'єднання фотокамери до комп'ютера через концентратор USB може призвести до збоїв в роботі обладнання. У цьому разі не використовуйте концентратор, підключайте фотокамеру безпосередньо до комп'ютера.
- Зображення будуть недоступні для перенесення на комп'ютер за допомогою програми OLYMPUS Master, якщо у кроці 3 вибрано [PC], натиснуто кнопку  $\triangleright$  і вибрано [MTP].

### **Запустіть програму OLYMPUS Master**

#### **Windows**

*1* **Двічі клацніть піктограму «OLYMPUS Master 2» на робочому столі.**

#### **Macintosh**

*1* **Двічі клацніть піктограму «OLYMPUS Master» <sup>в</sup> папці «OLYMPUS Master 2».**

- Відображається вікно перегляду файлів.
- Після першого запуску програмного забезпечення OLYMPUS Master відображаються екран початкових настройок OLYMPUS Master і екран реєстрації користувача. Дотримуйтесь інструкцій на екрані.

#### **Вихід із програми OLYMPUS Master**

#### *1* **Натисніть кнопку «Exit» <sup>в</sup> будь-якому вікні.**

• Виконується вихід з програми OLYMPUS Master.

#### **Завантаження та збереження фотографій**

- *1* **Натисніть кнопку «Transfer Images» <sup>у</sup> вікні перегляду, відтак натисніть кнопку «From Camera» .**
	- Відображається вікно вибору зображень на фотокамері, які потрібно перенести. Відображаються всі зображення, збережені у фотокамері.
- *2* **Виберіть «New Album» та введіть назву альбому.**
- *3* **Виберіть файли зображень <sup>і</sup> натисніть «Transfer Images».**
	- Відображається вікно, яке вказує, що завантаження завершено.
- *4* **Клацніть на «Browse images now».** • Завантажені зображення відображаються у вікні перегляду.

#### **Відключення фотокамери**

*1* **Упевніться, що індикатор доступу до картки перестав блимати.**

*2* **Виконайте нижченаведені приготування для відключення USB-кабелю.**

#### **Windows**

- 1 Клацніть піктограму «Unplug or Eject Hardware» («Від'єднати або вийняти пристрій») в області піктограм панелі завдань.
- 2 Клацніть повідомлення, що відображається.
- 3 Після появи повідомлення про те, що пристрій було витягнуто безпечним чином, натисніть «OK».

#### **Macintosh**

 $\Omega$  Під час перетягання на робочий стіл піктограми «Untitled» або «NO\_NAME» піктограма сміттєвої корзини перетворюється на піктограму витягання. Перетягніть і скиньте піктограму пристрою на піктограму витягання.

*3* **Від'єднайте USB-кабель від фотокамери.**

#### **Примітка**

• Windows: Після вибору команди «Unplug or Eject Hardware» («Від'єднати або вийняти пристрій») може з'явитися застережне повідомлення. Упевніться, що дані зображень не завантажуються з фотокамери, і що всі програми закрито. Клацніть знову піктограму «Unplug or Eject Hardware» («Від'єднати або вийняти пристрій») і від'єднайте кабель.

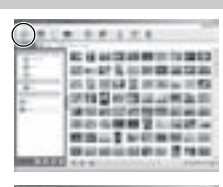

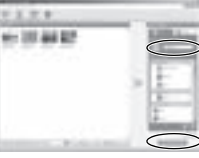

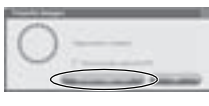

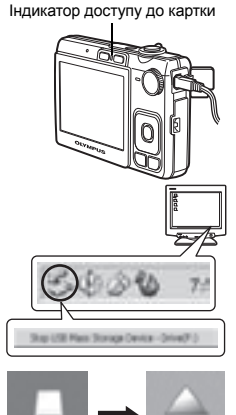

### **Перегляд фотографій і відеозаписів**

- *1* **Перейдіть на вкладку «Album» <sup>у</sup> вікні перегляду та виберіть альбом для перегляду.**
	- У області ескізів відображається зображення вибраного альбому.
- *2* **Двічі клацніть ескіз фотографії, яку слід переглянути.**
	- Програма OLYMPUS Master переходить до режиму редагування, масштаб фотографії збільшується.
	- Натисніть кнопку «Back» , щоб повернутись до вікна перегляду.

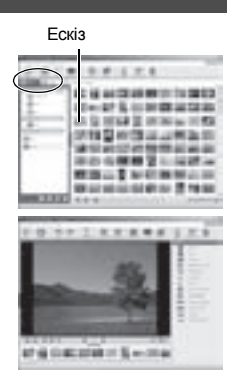

### **Для перегляду відеозапису**

- *1* **Двічі клацніть ескіз відеозапису, який слід переглянути, <sup>у</sup> вікні перегляду.**
	- Програма OLYMPUS Master переходить до режиму редагування, відображається перший кадр відеозапису.
- *2* **Щоб відтворити відеозапис, натисніть кнопку «Play» унизу екрана.**

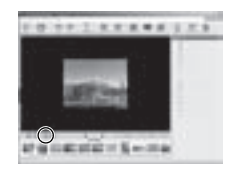

#### **Завантаження та збереження зображень на комп'ютері без використання програми OLYMPUS Master**

Ця фотокамера підтримує протокол USB mass storage. Можна підключити фотокамеру до комп'ютера за допомогою USB-кабелю, який входить до комплекту, щоб завантажити та зберегти зображення без використання програми OLYMPUS Master. Підключення фотокамери до комп'ютера за допомогою USB-кабелю можливе в таких ОС.

**Windows**: Windows 2000 Professional / XP Home Edition / XP Professional / Vista

**Macintosh**:Mac OS X v10.3 або новіша

### **Примітка**

- Якщо комп'ютер працює під керуванням Windows Vista, можна вибрати пункт [PC] у кроці 3 на Стор. 38, натиснути  $\triangleright$  та вибрати пункт [MTP], щоб працювати у Фотоколекції Windows.
- Перенесення даних не гарантується за таких умов, навіть якщо комп'ютер оснащено USBпортом:
	- комп'ютери з USB-портом, установленим за допомогою плати розширення тощо;
	- комп'ютери без попередньо інстальованої операційної системи та самостійно складені комп'ютери.

#### **Збільшення кількості мов**

Переконайтеся, що акумулятор повністю заряджено!

- *1* **Переконайтеся, що комп'ютер підключено до Інтернету.**
- *2* **Під'єднайте USB-кабель до USB-порту комп'ютера.**
- *3* **Під'єднайте інший кінець USB-кабелю до USB-розніму фотокамери.**
	- Фотокамера ввімкнеться автоматично.
	- Екран вмикається, відображається вікно вибору для USB-з'єднання.
- *4* **Виберіть пункт [PC] <sup>і</sup> натисніть кнопку .**
- *5* **<sup>У</sup> вікні перегляду виберіть <sup>у</sup> меню «Camera» пункт «Update Camera / Add Display Language».**
	- Відобразиться вікно підтвердження оновлення.
- *6* **Натисніть кнопку «OK».**
	- Відобразиться вікно оновлення фотокамери.
- *7* **Клацніть «Add Language» <sup>у</sup> вікні оновлення фотокамери.**
	- Відобразиться вікно «Add Display Language of Camera».

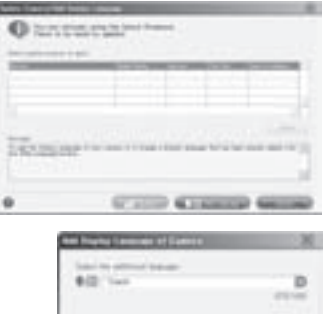

**GETALER GENERAL** 

- *8* **Клацніть <sup>і</sup> виберіть мову.**
- *9* **Натисніть кнопку «Add».**
	- Нова мова завантажиться у фотокамеру. Не від'єднуйте кабель і не виймайте акумулятори з фотокамери під час завантаження.
- *10* **Після завершення завантаження на екрані камери відобразиться повідомлення «OK». Після цього можна від'єднати кабелі та вимкнути живлення фотокамери. Після перезапуску фотокамери нову мову можна вибрати у меню [SETUP].**

#### **Поради щодо зйомки та корисна інформація**

#### **Поради перед початком зйомки**

#### **Фотокамера не вмикається, хоча акумулятор вставлено**

#### **Акумулятор не заряджений**

• Зарядіть акумулятор за допомогою зарядного пристрою.

#### **Можливо, акумулятор тимчасово не працює через низьку температуру**

• За низьких температур експлуатаційні властивості акумулятора погіршуються, заряду акумулятора може бути недостатньо для ввімкнення фотокамери. Вийміть акумулятор і покладіть на кілька хвилин у кишеню.

#### **Не вдалося використати картку**

Якщо на контактній зоні картки є бруд чи пил, дані не можна зчитати з картки, і відображається вікно [CARD SETUP]. Виберіть пункт [xD CARD CLEAN], натисніть кнопку , вийміть картку та протріть контактну ділянку м'якою та сухою тканиною.

#### **Під час натискання кнопки спуску затвора нічого не відбувається.**

#### **Фотокамера знаходиться в режимі сну.**

• Для заощадження заряду акумулятора монітор фотокамери гасне, а фотокамера автоматично переходить до режиму сну, якщо не виконуються жодні дії протягом 3 хвилин. Навіть якщо повністю натиснути кнопку спуску затвора, нічого не відбуватиметься. Перш ніж зробити знімок, виведіть фотокамеру зі сплячого режиму, натиснувши кнопку масштабування або інші кнопки. Якщо фотокамеру не використовувати протягом 12 хвилин, вона автоматично вимикається. Натисніть кнопку POWER, щоб увімкнути фотокамеру.

#### **Перемикач режимів вказує на GUIDE.**

• Якщо на моніторі відображаються вказівки, фотографувати не можна. Виберіть настройки для зйомки за допомогою вказівок або прокрутіть перемикач режимів до будь-якої позначки, крім **GUIDE**.

#### **Спалах заряджається**

• Зачекайте, доки індикатор  $\blacktriangle$  (заряд спалаху) не перестане блимати, перш ніж фотографувати.

#### **Фотокамера нагрівається**

• Тривале використання фотокамери призводить до нагрівання її внутрішніх деталей і до автоматичного вимкнення. Якщо це сталося, вийміть із фотокамери акумулятор і зачекайте, доки знизиться температура фотокамери. Під час тривалого використання може також нагріватися корпус фотокамери, однак це не є ознакою несправності.

#### **Пам'ять заповнена**

• Якщо індикатор указує на повне завантаження пам'яті, фотографувати не можна. Зачекайте, доки буде достатній обсяг вільної пам'яті.

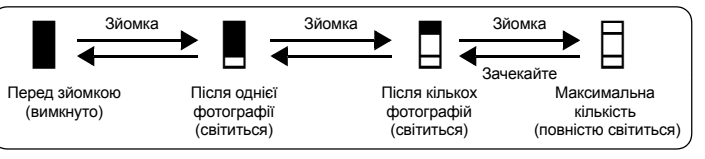

#### **Не встановлено дату та час**

#### **З часу придбання фотокамеру використовували без зміни настройок.**

- У день придбання дату й час фотокамери не встановили. Перед використання фотокамери встановіть дату й час.
- $\square$  «Установлення дати й часу» (Стор. 7), « $\bigodot$  Установлення дати й часу» (Стор. 28)

#### **Акумулятор виймався з камери**

• Якщо вийняти акумулятор фотокамери приблизно на 3 дні, автоматично відновляться базові настройки дати й часу. Якщо акумулятор знаходився у фотокамері недовго, тоді базові настройки дати та часу відновляться ще раніше. Перед зйомкою важливих фотографій перевірте правильність установленої дати та часу.

#### **Фокусування на об'єкті**

Залежно від особливостей розташування об'єкта є декілька способів наведення фокусу.

#### **Якщо об'єкт розташований не в центрі кадру**

- Розташуйте об'єкт у центрі кадру, установіть фокус на об'єкті та скомпонуйте знімок.
- **IG** «Кнопка спуску затвора Фото- / відеозйомка» (Стор. 11)
	- Виберіть для IAF MODEI значення [iESP].
- **IGF «AF MODE Зміна області фокусування» (Стор. 21)**

#### **Об'єкт швидко рухається**

• Сфокусуйте фотокамеру на точці, яка знаходиться приблизно на тій самій відстані, що й об'єкт, який слід сфотографувати (натиснувши кнопку спуску затвора до половини), скомпонуйте знімок і дочекайтесь появи об'єкта в кадрі.

#### **Об'єкти, на які важко навести фокус**

• За певних умов використання автофокуса ускладнюється. Зелений індикатор на моніторі спалахує, коли відбувається фіксація фокуса.

Зелений індикатор блимає. Наведення різкості на об'єкт неможливе.

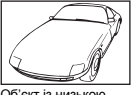

Об'єкт із низькою контрастністю

Зелений індикатор спалахує, але наведення різкості на об'єкт неможливе.

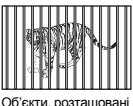

на різних відстанях

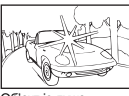

Об'єкт із дуже яскравою ділянкою в центрі кадру

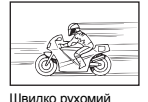

об'єкт

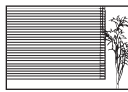

Об'єкт, що не має вертикальних ліній

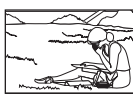

Об'єкт розташований не в центрі кадру

У цих випадках фокусуйте фотокамеру (фіксуйте фокус) на предметі, що має високу контрастність і розташований на такій же відстані, що й об'єкт зйомки, перекомпонуйте і зробіть знімок. Якщо в об'єкті немає вертикальних ліній, поверніть фотокамеру вертикально, зафіксуйте фокус, натиснувши кнопку спуску до половини, потім поверніть фотокамеру горизонтально, утримуючи кнопку спуску натиснутою наполовину, і зробіть знімок.

#### **Зйомка без розмиття зображення**

Тримайте фотокамеру правильно та натискайте кнопку затвора акуратно, щоб зробити знімок. Окрім цього, розмиття зменшується під час зйомки в режимі (()).

Розмиття зображення можуть спричинити такі фактори:

- Якщо зйомка проводиться з великим значенням масштабування.
- За умови довгої витримки затвора для зйомки темного об'єкта.
- Якщо застосування спалаху недоступне або зйомка відбувається в режимі з короткою витримкою затвора.

Більшість розмитих зображень можна пізніше стабілізувати.

**IGF «PERFECT FIX Редагування фотографій» (Стор. 23)** 

#### **Зйомка без застосування спалаху**

Спалах спрацьовує автоматично за недостатнього освітлення і може спричиняти розмиття зображення. Під час зйомки в умовах недостатнього освітлення без спалаху встановіть режим спалаху [\$] (спалах вимкнуто).

#### **Знімок є дуже зернистим**

Існує декілька факторів, які обумовлюють зернистий вигляд зображень.

**Використання цифрового масштабування під час зйомки об'єктів із близької відстані**

• Під час цифрового масштабування частина зображення вирізається та збільшується. Що вищий ступінь збільшення, то більша зернистість знімку.

#### **Підвищення чутливості ISO**

- У разі підвищення рівня [ISO] може з'явитися «шум» небажані кольорові плями або переходи кольору, які обумовлюють зернистість зображення. Дана фотокамера має функцію, яка дозволяє робити знімки з високою чутливістю та з одночасним усуненням шуму; однак, застосування підвищеної чутливості ISO призводить до створення більш зернистих знімків, ніж у разі застосування меншої чутливості.
- **IE «ISO Змінення чутливості ISO (ISO)» (Стор. 20)**

#### **Зйомка** в сюжетних режимах SCENE:  $\Phi_2$ , **iii**,  $\geq$  or **XX**

• У разі зйомки темних об'єктів у вищенаведених сюжетних режимах знімки можуть виходити зернистими.

#### **Зйомка з правильним передаванням кольору**

- Причина різниці між кольорами на знімку та фактичними кольорами об'єкта зйомки полягає у властивостях джерела освітлення об'єкта. Функція [WB] дозволяє фотокамері правильно визначити справжні кольори. Звичайно, оптимальний баланс білого забезпечується за активованого пункту [AUTO], однак, виходячи з властивостей конкретного об'єкта іноді бажано спробувати змінити настройки [WB] вручну.
	- Якщо об'єкт перебуває в тіні у сонячний день.
	- Якщо об'єкт одночасно освітлений природнім та штучним світлом, наприклад, якщо він перебуває біля вікна.
	- Якщо в центрі кадру відсутній білий колір.

**IG «WB Настроювання кольору зображення» (Стор. 20)** 

#### **Зйомка сюжетів на білих піщаних пляжах або на снігу**

- Яскраві об'єкти (наприклад, сніг) часто виходять темнішими, ніж насправді. Відрегулюйте  $\Delta$ в напрямі [+], щоб надати цим об'єктам природні тони. У протилежному разі, під час зйомки темних об'єктів, рекомендовано відрегулювати експозицію в напрямку [–]. Інколи використання спалаху може не давати потрібну яскравість (експозицію).
- $\mathbb{E}\$  «Кнопка  $\Delta$  $\boxtimes$  /  $\boxminus$  Змінення яскравості зображення (компенсація експозиції) /» (Стор. 14)

#### **Зйомка об'єктів у контровому освітленні**

- Установіть спалах у режим  $\lceil\frac{4}{3}\rceil$  (повний), шоб активувати функцію повного спалаху. Тепер ви можете фотографувати об'єкт з контровим освітленням, не побоюючись, що обличчя об'єкта вийде темним. [Режим  $\clubsuit$ ] ефективний не тільки під час зйомки навпроти контрового світла, але й за умов люмінесцентного та іншого штучного освітлення.
- $\mathbb{R}$  «Кнопка  $\triangleright$   $\updownarrow$  Фотографування зі спалахом» (Стор. 14)
	- Для зйомки об'єкта в контровому освітленні слід вибрати значення експозиції [+] за допомогою кнопок  $\Delta$
- $\mathbb{R}$  «Кнопка  $\overline{\Delta}$   $\overline{\mathbf{3}}$  /  $\Box$  Змінення яскравості зображення (компенсація експозиції) /» (Стор. 14)
	- Якщо для [AF MODE] встановлено значення [FACE DETECT], камера визначає експозицію вимірюванням обличчя, таким чином обличчя на знімку буде яскравішим навіть в умовах контрового освітлення.
- **IGF «AF MODE Зміна області фокусування» (Стор. 21)**

#### **Додаткові поради щодо зйомки та корисна інформація**

#### **Збільшення кількості можливих знімків**

Існує два способи збільшення кількості можливих знімків під час зйомки цією фотокамерою.

#### **Записування знімків на вбудовану пам'ять**

• Знімки записуються у вбудовану пам'ять. Коли кількість знімків, які можна записати у пам'ять, добігає 0, вам необхідно під'єднати фотокамеру до комп'ютера, завантажити знімки, після чого стерти знімки з вбудованої пам'яті.

#### **Використання картки (xD-Picture Card) (можна придбати додатково)**

- Якщо в камеру вставлено картку, то знімки записуються на неї. Після заповнення картки необхідно завантажити знімки на комп'ютер, після чого їх можна стерти з картки або скористатися новою карткою.
- За наявності в фотокамері картки пам'яті записування знімків на вбудовану пам'ять стає недоступним. Знімки, збережені у вбудованій пам'яті, можна копіювати на картку за допомогою функції [BACKUP].
- **П**Э «ВАСКОР Копіювання фотографій із вбудованої пам'яті на картку» (Стор. 26) «Картка» (Стор. 51)

### **Кількість знімків, які можна зберегти, та тривалість запису відео**

Фотознімки

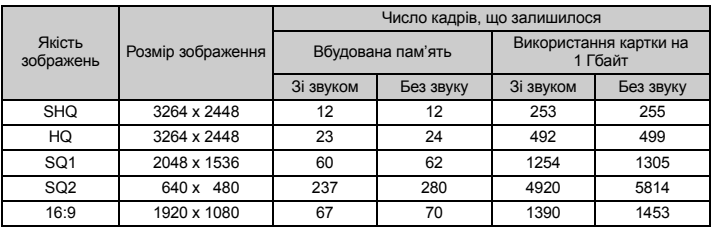

Відео

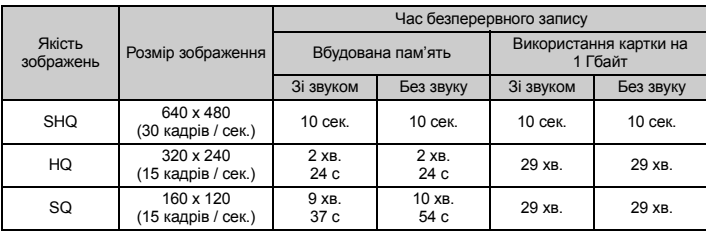

#### **Використання нової картки**

- У разі використання картки іншого виробника або картки, яка використовувалася в інших цілях із комп'ютером тощо, скористайтеся функцією [FORMAT] та виконайте форматування картки.
- g «MEMORY FORMAT (FORMAT) Форматування вбудованої пам'яті або картки» (Стор. 26)

#### **Світлові індикатори**

В даній фотокамері передбачено декілька світлових індикаторів, які повідомляють користувача про стан фотокамери.

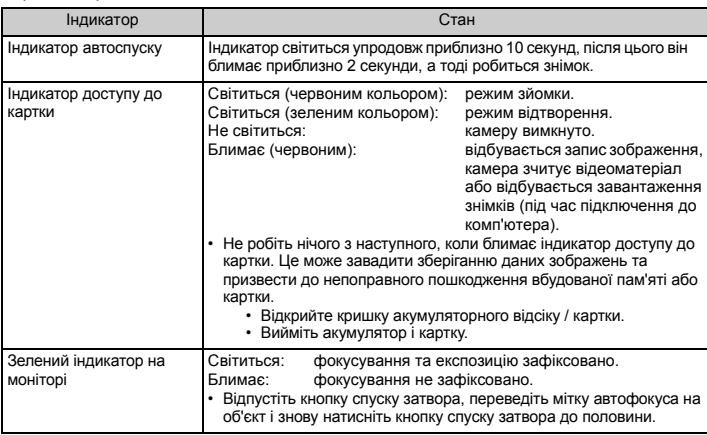

#### **Подовженния терміну придатності акумулятора**

- Виконання будь-якої з наступних дій, коли зйомка не відбувається, може призвести до зменшення потужності акумулятора.
	- Багаторазове натискання кнопки спуску затвора до половини.
	- Багаторазове використання масштабування.
- Щоб зменшити споживання заряду акумулятора, встановіть [POWER SAVE] на [ON] і вимикайте камеру, коли вона не використовується.
- $E\$  «POWER SAVE Переключення фотокамери в режим енергозбереження» (Стор. 28)

#### **Функції, які не можна вибрати в меню**

- Деякі функції не можна вибрати в меню, використовуючи кнопки зі стрілками.
	- Пункти, які не можна настроїти під час використання фотокамери в поточному режимі зйомки
	- Пункти, які не можна настроїти через встановлений певний пункт: [su] та [ $\sharp$ ] тощо
	- Пункти, які не можна настроїти через редагування зображень, зроблених іншою фотокамерою.
- Деякі режими не можна використовувати тоді, коли у фотокамері відсутня картка. [PANORAMA], [PRINT ORDER], [FORMAT], [BACKUP]

#### **Вибір оптимальної якості зображення**

Режим записування – це поєднання бажаних розмірів зображення та коефіцієнтів стискання. Використовуйте наступні приклади, щоб визначити оптимальну якість зображення під час зйомки.

#### **Для роздрукування великих знімків / Для редагування й опрацювання зображень на комп'ютері.**

#### • ISHQI або IHQI

#### **Для друку зображень формату A4 (29,7 x 21 cm) / формату листівки** • **[SQ1]**

#### **Для надсилання -електронною поштою або розміщення в Інтернеті**

• [SQ2]

#### **Для наголосу на широті об'єкта зйомки, наприклад, під час пейзажної зйомки / для перегляду на широкоформатних телевізорах**

 $• 116:91$ 

**IGF «IMAGE QUALITY Змінення якості зображення» (Стор. 19)** 

#### **Щоб відновити настройки за умовчанням для функцій**

- Для повернення під час зйомки змінених настройок зйомки до встановлених за умовчанням, установіть параметр [RESET] на [YES].
- **ES «RESET Відновлення значень за промовчанням для функцій зйомки» (Стор. 19)** 
	- Усі настройки режимів зйомки, крім P, повертаються до стандартних значень, якщо камеру вимкнуто.

#### **Довідка з відтворення та поради щодо усунення несправностей**

#### **Розмиті зображення не можна виправити**

- Навіть якщо вибрано [DIS EDIT], не всі розмиті зображення можна виправити.
	- Зйомка з довгою витримкою затвора та / або отримання нечіткого цифрового зображення: записане зображення не може бути стабілізовано, або ефект стабілізації не може бути застосовано належним чином.
	- Рухомий об'єкт: до зображення не може бути застосовано ефект стабілізації.
- Окрім цього, режим стабілізації цифрового зображення не можна активувати, коли:
	- недостатній обсяг вбудованої пам'яті або картки;
	- зображення було вилучено з відеозапису, знімок зроблено іншою камерою або зображення вже редагувалося за допомогою функції стабілізації цифрового зображення.

#### **Не можна усунути ефект «червоних очей»**

• На деяких зображеннях не можна усунути ефект «червоних очей». Можна також редагувати інші частини знімка, окрім очей.

#### **Поради щодо відтворення**

#### **Відтворення зображень, що зберігаються у вбудованій пам'яті**

• Якщо в камері вставлено картку, не можна відтворити зображення, збережене у вбудованій пам'яті. Перш ніж використовувати камеру, вийміть картку.

#### **Швидке відображення потрібного знімка**

- Поверніть важіль масштабування в напрямку літери W для відображення зображень ескізами.
- **13** «Важіль масштабування Масштабування під час зйомки /» (Стор. 15)

#### **Видалення звуку, доданого до знімків**

- Після додавання до знімка звук не можна видалити. Повторіть записування без звуку.
- **IG «С Додавання звуку до фотографій» (Стор. 25)**

#### **Перегляд зображень на комп'ютері**

#### **Перегляд всього зображення на моніторі комп'ютера**

Розмір зображення, відображеного на моніторі комп'ютера, змінюється відповідно до настройок комп'ютера. У разі перегляду зображень розміром 2048 x 1536 в масштабі 100 % за допомогою Internet Explorer на моніторі з роздільною здатністю 1024 x 768 можна переглянути зображення повністю тільки за допомогою прокрутки. Існує декілька способів перегляду всього зображення на моніторі комп'ютера.

#### **Перегляд знімків за допомогою програм перегляду зображень**

• Інсталюйте програму OLYMPUS Master 2 із компакт-диску, що входить до комплекту поставки.

#### **Змінення настройок монітора**

• Можна змінити розташування піктограм на робочому столі комп'ютера. Додаткові відомості про змінення настройок комп'ютера див. у посібнику користувача комп'ютера.

#### **Якщо на моніторі камери відображається повідомлення про помилку ...**

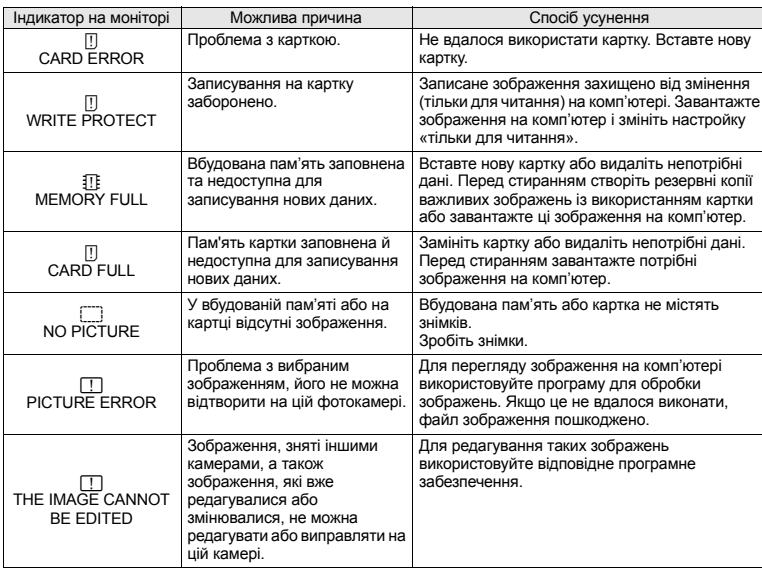

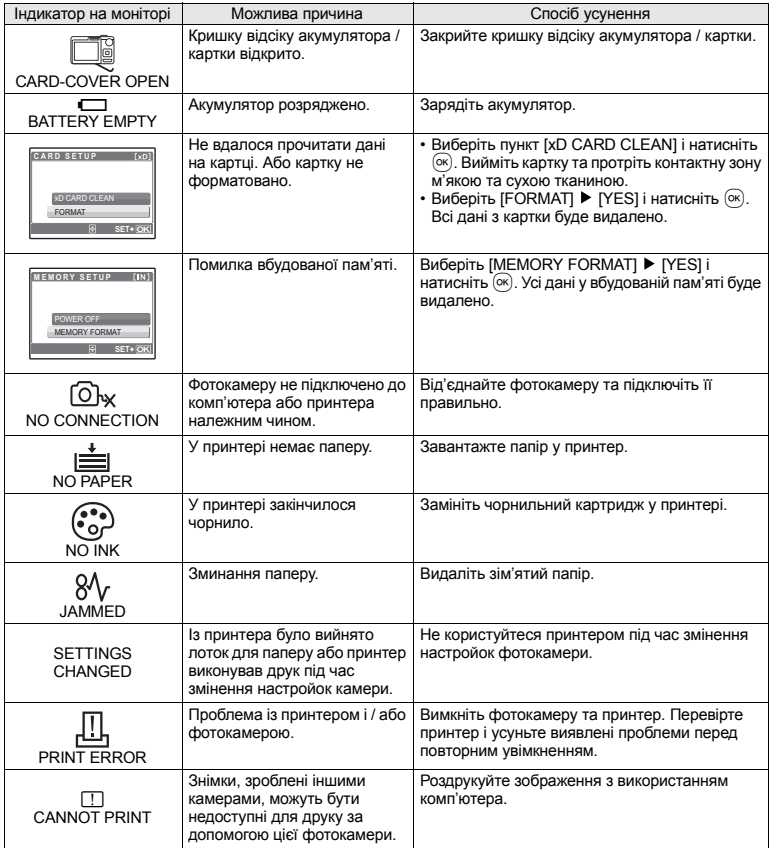

Настройка деяких функцій у певних режимах зйомки може бути недоступною. Для отримання додаткової інформації зверніться до таблиці, наведеної нижче.

#### **Функції, доступні в режимах зйомки**

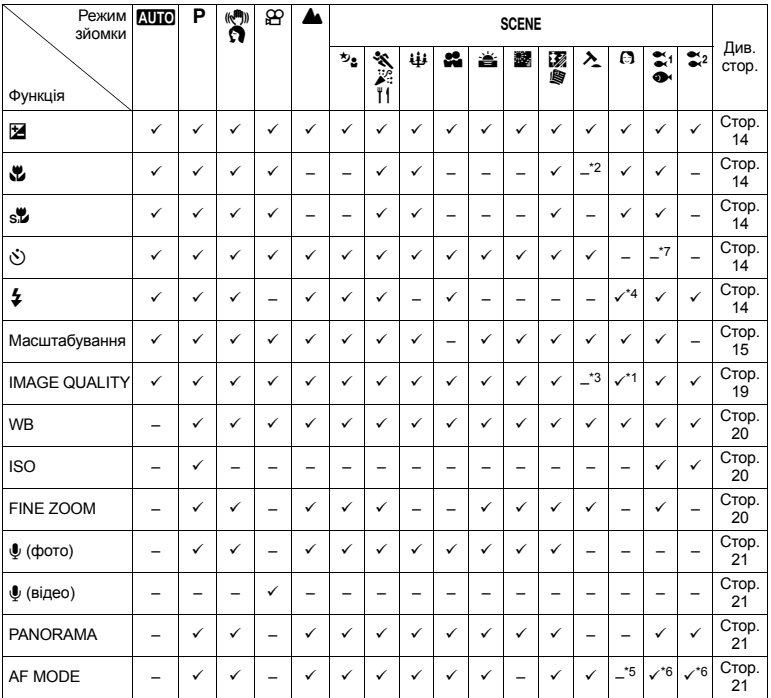

\*1 Якість зображення обмежено значенням [2048 x 1536] або нижче.

\*2 Для режиму макрозйомки встановлено значення [

\*3 Для якості зображення встановлено значення [640 x 480].

\*4 [Режими **AUTO**] та [©] недоступні.

\*5 Для режиму [AF MODE] встановлено значення [FACE DETECT].

\*6 Функція [FACE DETECT] недоступна.

\*7 Активовано фіксацію автофокусування.

#### **Догляд за фотокамерою**

#### **Очищення фотокамери**

#### **Зовні:**

• Акуратно протирайте м'якою тканиною. Якщо фотокамера дуже брудна, змочіть тканину неконцентрованим мильним розчином і добре відіжміть. Протріть фотокамеру вологою тканиною, а потім витріть сухою тканиною. У разі використання фотокамери на пляжі змочіть тканину чистою водою та добре викрутіть.

#### **Монітор:**

• Акуратно протирайте м'якою тканиною.

#### **Об'єктив:**

• Здуйте пил з об'єктиву спеціальною грушею, потім акуратно протріть засобом для очищення об'єктивів.

#### **Акумулятор / зарядний пристрій:**

• Акуратно протирайте м'якою тканиною.

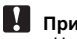

### **Примітка**

- Не використовуйте сильних розчинників, таких як бензол або спирт, або тканину, що пройшла хімічну обробку.
- Якщо залишити об'єктив брудним, на його поверхні може з'явитися цвіль.

#### **Зберігання**

- Перед тривалим зберіганням фотокамери витягніть акумулятори, адаптер змінного струму і картку, і зберігайте її в прохолодному і сухому, добре провітрюваному місці.
- Періодично встановлюйте елементи живлення й перевіряйте функції фотокамери.

### **Примітка**

• Не залишайте фотокамеру в місцях, де використовуються хімічні продукти, оскільки це може привести до корозії.

#### **Акумулятор і зарядний пристрій**

- ( У цій фотокамері використовується один літій-іонний акумулятор Olympus (LI-42B або LI-40B). Не використовуйте акумуляторів жодного іншого типу.
- ( Споживання енергії фотокамерою залежить від того, які функції використовуються.
- ( Нижче наведені умови, за яких відбувається безперервне споживання енергії та швидке розрядження акумулятора.
	- Часто використовується масштабування.
	- Часте натискання до половини кнопки спуску затвора в режимі зйомки, що активує автофокус.
	- Монітор залишається увімкненим упродовж тривалого часу.
	- Фотокамеру підключено до комп'ютера або принтера.
- За використання розрядженого акумулятора фотокамера може вимикатись без відображення попередження про низький заряд.
- ( Під час покупки акумулятор заряджений не повністю. Перед використанням зарядіть акумулятор повністю за допомогою зарядного пристрою LI-40C.
- ( Наданий акумулятор зазвичай заряджається приблизно 5 годин.
- ( З цією камерою слід використовувати зарядний пристрій виробництва компанії Olympus. Не використовуйте будь-які інші типи зарядних пристроїв.

#### **Використання зарядного пристрою за кордоном**

( Зарядний пристрій можна підключати до більшості електричних розеток у всьому світі з діапазоном напруги від 100 В до 240 В (50 / 60 Гц). Однак, залежно від країни або території перебування електричні розетки можуть мати різну форму і для підключення до них зарядного пристрою може бути потрібний спеціальний адаптер. За докладною інформацією зверніться до місцевого постачальника електроенергії або до туристичного агента.

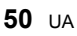

Не використовуйте мобільні адаптери напруги, оскільки вони можуть пошкодити зарядний пристрій.

#### **Використання аксесуарів**

#### **Картка**

Зображення можуть записуватися на картку, яку слід придбати окремо.

Вбудована пам'ять камери і карта пам'яті використовуються для запису зображень, подібно до фотоплівки у звичайному фотоапараті.

Зображення, записані у вбудовану пам'ять і на картку, можна легко стерти з камери або обробляти на комп'ютері.

На відміну від портативних пристроїв для збереження, вбудовану пам'ять неможливо вийняти або замінити.

Кількість знімків, які можна записати, можна збільшити завдяки використанню картки більшої ємності.

- 1 Область нотаток Цю область можна використовувати для занотування вмісту картки.
- 2 Контактна зона Це ділянка, через яку дані з фотокамери передаються на картку.

#### **Сумісні картки**

xD-Picture Card (16 Mбайт – 2 Гбайти) (Тип H / M, Стандарт)

#### **Використання вбудованої пам'яті або картки**

Можна вибрати на моніторі, яка пам'ять буде використовуватись під час зйомки або відтворення – вбудована або на картці.

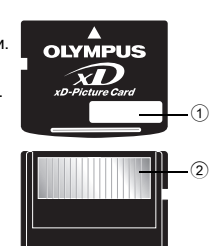

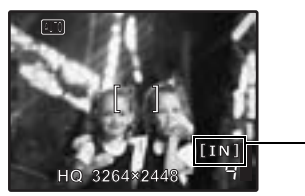

Індикатор пам'яті

**Режим зйомки Режим відтворення**

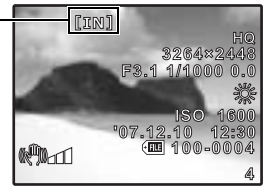

### **Примітка**

• Не відкривайте кришку відсіку акумулятора / картки, коли блимає індикатор доступу до картки, оскільки цей індикатор показує, що відбувається зчитування або запис на картку. Це може призвести до пошкодження даних у вбудованій пам'яті або на картці, а також зробити вбудовану пам'ять або картку непридатними для використання.

Індикатор доступу до картки

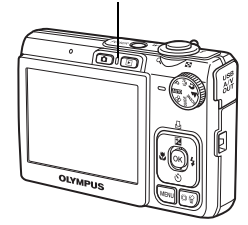

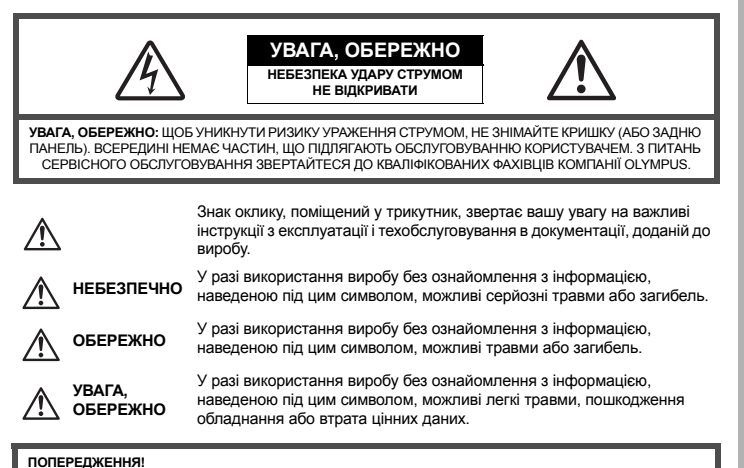

**ЩОБ УНИКНУТИ РИЗИКУ ПОЖЕЖІ АБО УДАРУ ЕЛЕКТРИЧНИМ СТРУМОМ, НІКОЛИ НЕ РОЗБИРАЙТЕ ЦЕЙ ПРОДУКТ, НЕ ДОПУСКАЙТЕ ПОПАДАННЯ ВОДИ І НЕ ПРАЦЮЙТЕ В УМОВАХ ВИСОКОЇ ВОЛОГОСТІ.**

#### **Запобіжні заходи загального характеру**

- **Прочитайте усі інструкції** Перед початком використання виробу прочитайте всі інструкції з експлуатації. Збережіть усі інструкції та документи для майбутнього звернення.
- **Очищення** Перед очищенням завжди відключайте виріб від електричної розетки. Використовуйте для очищення тільки вологу ганчірку. За жодних обставин не використовуйте для очищення цього приладу рідкі або аерозольні чистячи засоби, а також будь-які органічні розчинники.
- **Оснащення** В цілях особистої безпеки та щоб уникнути пошкодження виробу, використовуйте тільки аксесуари, рекомендовані компанією Olympus.
- **Вода і вологість –** Запобіжні засоби для виробів у вологозахисному виконанні див. у розділах про водонепроникність.
- **Розміщення** Щоб уникнути ушкодження виробу і травмування, встановлюйте виріб тільки на стійку підставку, штатив або кронштейн.
	- **Джерело живлення –** Підключайте цей виріб тільки до джерела живлення, вказаного на маркувальній наклейці виробу.

**Сторонні предмети –** Щоб уникнути травми, ніколи не вставляйте в прилад металеві предмети.

**Нагрівання –** Ніколи не використовуйте й не зберігайте виріб поблизу джерел тепла, наприклад, радіаторів, батарей центрального опалювання, газових плит та будь якого обладнання або приладів, що виділяють тепло, в тому числі стереопідсилювачів.

#### **Користування фотокамерою**

### **ОБЕРЕЖНО**

- ( **Не використовуйте цю фотокамеру поблизу займистих або вибухонебезпечних газів.**
- ( **Не наводіть спалах або допоміжний промінь автофокусування на людей з (немовлят, малюків тощо) з близької відстані.**
	- Ви повинні знаходитися не ближче, ніж в 1 метрі, від осіб, яких ви фотографуєте. Активація спалаху близько до очей людини може викликати короткочасну втрату зору.

#### ( **Тримайте фотокамеру поза досяжністю маленьких дітей і немовлят.**

- Завжди використовуйте і зберігайте фотокамеру поза досяжністю маленьких дітей і немовлят, щоб уникнути таких небезпечних ситуацій, які можуть спричинити серйозну травму:
	- Дитина може заплутатися в ремінці фотокамери і задихнутися.
	- Дитина може ненавмисно проковтнути батарею, картки або дрібні деталі.
	- Дитина може ненавмисно увімкнути спалах, направивши його в очі собі або іншій дитині.
- Дитина може ненавмисно нанести собі пошкодження рухомими частинами фотокамери.

#### ( **Не дивіться через фотокамеру на сонце або потужні джерела світла.**

- ( **Не використовуйте й не зберігайте фотокамеру в запорошених або вологих місцях.**
- ( **Не закривайте спалах рукою, коли він спрацьовує.**

#### **УВАГА, ОБЕРЕЖНО**

- ( **Негайно припинить використання фотокамери, якщо помітите які-небудь незвичайні запахи, шум або дим, що виходить з неї.**
	- Ніколи не витягуйте акумулятори голіруч, це може привести до пожежі або опіку рук.
- ( **Ніколи не тримайте й не використовуйте фотокамеру вологими руками.**
	- ( **Не залишайте фотокамеру в місцях, де вона може піддатися дії дуже високих температур.**
		- Не може привести до псування частин фотокамери й, за певних обставин, до її займання. Не використовуйте зарядний пристрій, якщо його накрито (наприклад, ковдрою). Це може спричинити перегрів і в результаті – пожежу.

( **Поводьтеся з фотокамерою обережно, щоб уникнути отримання низькотемпературного опіку.**

- Якщо у фотокамері є металеві деталі, перегрів може привести до низькотемпературного опіку. Зверніть увагу на таке:
	- Після тривалого використання фотокамера нагрівається. Якщо ви тримаєте фотокамеру в такому стані, можливий низькотемпературний опік.
	- За низької температури навколишнього середовища температура фотокамери може бути ще нижчою. Якщо можливо, надягайте рукавички під час користування фотокамерою на морозі.

#### ( **Будьте обережні з ремінцем.**

• Будьте обережні з ремінцем, коли носите фотокамеру. Він може легко зачепитися за сторонні предмети, що призведе до серйозних ушкоджень камери.

#### **Правила використання акумулятора**

**Слідуйте цим важливим вказівкам щоб уникнути течі, перегріву, спалаху, вибуху акумуляторів, а також ударів струму або опіків.**

### **НЕБЕЗПЕКА**

- У камері використовується літій-іонний акумулятор виробництва компанії Olympus. Заряджайте акумулятор тільки рекомендованим зарядним пристроєм. Не використовуйте будь-яких інших зарядних пристроїв.
- Ніколи не нагрівайте й не спалюйте акумулятори.
- Вживайте заходи обережності під час транспортування та зберігання акумуляторів для недопущення їх контакту з будь-якими металевими предметами, такими як прикраси, шпильки, скріпки тощо.
- Ніколи не зберігайте акумулятори в місцях, де на них впливає пряме сонячне світло або високі температури, в гарячому автомобілі, поблизу джерела тепла тощо.
- Щоб уникнути течі акумулятора або пошкодження його контактів, ретельно додержуйтесь усіх інструкцій, що стосуються використання акумуляторів. Ніколи не намагайтеся розібрати акумулятор або яким-небудь чином змінити його за допомогою паяння, тощо.
- У разі попадання акумуляторної рідини в очі негайно промийте їх чистою холодною проточною водою і зверніться по медичну допомогу.
- Завжди зберігаєте акумулятори поза досяжністю маленьких дітей. Якщо дитина ненавмисно проковтне акумулятор, негайно зверніться по медичну допомогу.

## **ОБЕРЕЖНО**

- Акумулятори завжди слід зберігати сухими.
- Щоб уникнути течі акумуляторів, перегріву, спричинення пожежі або вибуху використовуйте тільки акумулятори, рекомендовані для експлуатації з цим виробом.
- Вставляйте акумулятор обережно, як описано в інструкції з експлуатації.
- його.
- Не використовуйте тріснутий або зламаний акумулятор.
- Якщо акумулятор тече, втрачає колір або деформується, чи іншим чином втрачає нормальний стан, припиніть використовувати фотокамеру.
- Якщо рідина з акумулятора потрапила на ваш одяг або шкіру, негайно зніміть одяг і промийте постраждале місце чистою проточною водою. Якщо рідина викликала опік шкіри, негайно зверніться по медичну допомогу.
- Ніколи не піддавайте акумулятори сильним ударам або тривалим вібраціям.

### **УВАГА, ОБЕРЕЖНО**

- Перед вставлянням завжди упевніться що на акумуляторі відсутні сліди витікання електроліту, вицвітання, короблення або будь-яких інших пошкоджень.
- Під час тривалого використання акумулятор може нагріватися. Щоб уникнути опіків, не виймайте акумулятор одразу ж після використання фотокамери.
- Завжди виймайте акумулятор із фотокамери перед тривалим її зберіганням.

#### **Запобіжні заходи під час користування**

- Для захисту високоточної техніки, реалізованої в цьому виробі, ніколи не залишайте фотокамеру в перелічених нижче місцях, як під час використання, так і під час зберігання:
	- Місця з високими значеннями або значними коливаннями температури та / або вологості. Під прямим сонячним світлом, на пляжі, в замкнутому автомобілі або поблизу інших джерел тепла (плита, радіатор тощо) або поряд із зволожувачами.
	- У місцях, де багато піску або пилу.
	- $\cdot$  Поблизу займистих предметів або вибухових речовин
	- У вологих місцях, наприклад, у ванній кімнаті або під дощем. Під час використання виробів у герметичному виконанні прочитайте відповідну інструкцію.
	- У місцях, схильних до сильної вібрації.
- Ніколи не кидайте фотокамеру й не піддавайте її сильним ударам або вібраціям.
- Установлюючи фотокамеру на штатив, відрегулюйте її положення за допомогою головки штатива. Не хитайте фотокамерою.
- Не торкайтесь електричних контактів фотокамери.
- Не залишайте фотокамеру спрямованою безпосередньо на сонце. Це може привести до пошкодження об'єктиву або шторки затвора, спотворення кольору, появи ореолу на сенсорі, а також привести до пожежі.
- Не натискайте на об'єктив і не тягніть за нього з силою.
- Яких возмулятор не заряджается впродовжа веного часу, принингы заряджает вы презве и среди для принингально и соверення в соверення в соверення в соверення в соверення в соверення в соверення в соверення в соверення в с • Перед тривалим зберіганням фотокамери витягніть акумулятор. Виберіть прохолодне, сухе місце зберігання, щоб не допустити появи конденсату або цвілі всередині фотокамери. Після періоду зберігання перевірте фотокамеру, увімкнувши її й натиснувши кнопку спуску затвора, щоб переконатися в її справності.
	- Завжди дотримуйтесь обмежень щодо умов експлуатації, описаних в інструкції до фотокамери.

#### **Правила використання акумулятора**

- 
- У камері використовується літій-іонний акумулятор виробництва компанії Olympus. Не використовуйте будь-які інші типи акумуляторів. З метою безпечного та належного використання акумулятора ознайомтесь перед його використанням із доданою до нього інструкцією.
	- Бруд або волога на контактах акумулятора можуть спричинити замикання контактів камери. Перед використанням витріть акумулятор сухою ганчіркою.
	- Завжди заряджайте акумулятор перед першим використанням або після тривалого періоду його невикористання.
	- Під час роботи фотокамери від акумулятора при низькій температурі намагайтеся не давати замерзати фотокамері та запасним акумуляторам. Після замерзання та розряджання на холоді акумулятор може відновитись після відігрівання при кімнатній температурі.
	- Кількість знімків, які можна зробити, може бути різним залежно від умов зйомки та стану акумулятора.
	- Перед тривалою поїздкою, а особливо перед поїздкою за кордон, купіть достатній запас акумуляторів. Під час подорожі можуть виникнути труднощі з придбанням рекомендованого акумулятора.
	- Пам'ятайте: утилізуючи акумулятори, ви допомагаєте зберегти ресурси нашої планети. Якщо ви викидаєте несправні акумулятори, то обов'язково заклейте їх термінали, а також дотримуйтесь місцевих правил щодо утилізації.

#### **РК-монітор**

- Не натискайте сильно на монітор; від цього зображення може зробитися нечітким, що приведе до помилки режиму відображення або пошкодження монітора.
- У нижній / верхньої частини монітора може з'явитися світла смуга, але це не є несправністю.
- Якщо об'єкт орієнтований по діагоналі, то на моніторі його краї можуть здаватися зигзагоподібними. Це не є несправністю; це буде менш помітно в режимі відтворення.
- У місцях із низькими температурами увімкнення РК-монітора може зайняти тривалий час, або його кольори можуть тимчасово змінюватися. При використанні фотокамери на лютому морозі буде корисно час від часу поміщати її в тепле місце. РК-монітор, що погано працює через холод, відновиться при нормальній температурі.
- Рідкокристалічний екран цього монітора зроблений за високоточною технологією. Проте, на моніторі можуть з'являтися постійні чорні або яскраві ділянки. Через власні властивості або кут, під яким ви дивитеся на монітор, ділянка може бути неоднорідною за кольором і яскравістю. Це не є несправністю.

#### **Правові та інші повідомлення**

- Компанія Olympus не робить заяв і не дає гарантій відносно будь-якого збитку або вигоди, очікуваних від використання цього виробу на законній підставі, або будь-яких запитів від третіх осіб, викликаних неналежним використанням цього виробу.
- Фірма Olympus не робить заяв і не дає гарантій відносно будь-якого збитку або вигоди, очікуваних від використання цього виробу на законній підставі, виниклих в результаті видалення даних зображення.

#### **Обмеження гарантії**

- Компанія Olympus заявляє, що цей друкований примірник і програмне забезпечення не накладають на неї гарантій чи зобов'язань, прямих або непрямих, або відповідальності згідно будь-яких можливих гарантій щодо товарного стану й придатності для використання з будь-якою метою, а також щодо прямих, непрямих і випадкових пошкоджень (зокрема, але не виключно, неотримання доходів підприємствами, перешкод їхній діяльності та втрати робочої інформації) внаслідок використання або неможливості використання цього друкованого примірника, програмного забезпечення або виробу. Деякі країни не допускають виключення або обмеження відповідальності за непрямий або побічний збиток, так що приведені вище обмеження можуть до вас не застосовуватись.
- Фірма Olympus зберігає за собою всі права на цю інструкцію.

#### **Попередження**

Фотографування без дозволу або використання матеріалів, захищених авторськими правами, можуть бути порушенням поточних норм захисту авторських прав. Компанія Olympus не приймає на себе відповідальності за фотографування без дозволу, використання матеріалів або інші дії, що можуть порушити права власників авторських прав.

#### **Повідомлення про авторські права**

Всі права захищено. Без попереднього письмового дозволу Olympus заборонено жодним чином відтворювати, копіювати й використовувати цей друкований примірник і програмне забезпечення, повністю або частково, будь-якими електронними або механічними засобами, зокрема, фотокопіюванням і будь-якими системами зберігання й відтворення інформації. Не передбачається відповідальність відносно використання інформації, що міститься в даних письмових матеріалах або програмному забезпеченні або за збиток, який настав у результаті використання інформації, що міститься в них. Компанія Olympus зберігає за собою право на змінення властивостей і змісту цієї публікації або програмного забезпечення без зобов'язань або попереднього повідомлення.

#### **Повідомлення FCC (Федеральної комісії зв'язку США)**

• Радіо- та телевізійні перешкоди

Зміни або модифікації, які не одержали прямого затвердження виробника, можуть привести до позбавлення користувача права користування цим устаткуванням. Це устаткування пройшло випробування, і було зроблено висновок про його відповідність межам для цифрових пристроїв класу B, відповідно до частини 15 Правил FCC. Ці межі розроблені для забезпечення розумного захисту проти шкідливих перешкод у житлових районах.

Це устаткування проводить, використовує і може випромінювати енергію на радіочастотах і, в разі встановлення й використання всупереч інструкціям, може викликати небезпечні перешкоди радіозв'язку.

Проте немає гарантії, що перешкоди не виникнуть в окремому випадку експлуатації. Якщо устаткування викликає шкідливі перешкоди радіо- і телевізійного прийому, що можна визначити за допомогою увімкнення й вимкнення устаткування, користувач може спробувати усунути перешкоди одним із таких способів:

- Відрегулювати або перемістити приймальну антену.
- Збільшити відстань між фотокамерою та приймачем.
- Підключити устаткування до розетки з іншим контуром, ніж той, до якого підключено приймач.
- Зверніться по допомогу до вашого продавця або досвідченого радіо- / ТВ-техніка. Для підключення фотокамери до USB-порту персональних комп'ютерів (ПК) слід використовувати тільки USB-кабель, що поставляється компанією OLYMPUS.

Будь-які зміни або модифікації цього устаткування можуть призвести до позбавлення користувача права користування ним.

#### **Для покупців у Європі**

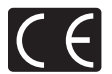

Знак «СE» підтверджує, що цей виріб відповідає європейським вимогам щодо безпеки, охорони здоров'я, захисту довкілля і прав споживача. Камери зі знаком «СЕ» призначені для продажу на території Європи.

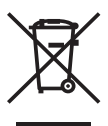

Цей символ [перекреслений сміттєвий бак на коліщатках, Директива ЄС про відходи «WEEE», додаток IV] вказує на роздільний збір відходів електричного й електронного устаткування в країнах ЄС.

Будь ласка, не викидайте цей прилад разом із побутовими відходами. Для утилізації цього виробу користуйтесь чинними у вашій країні системами повернення та збирання.

#### **Використовуйте тільки спеціальні акумуляторні батареї та зарядний пристрій**

Настійно рекомендовано використовувати в роботі з цією фотокамерою тільки оригінальні спеціальні акумуляторні батареї та зарядний пристрій. Використання неоригінальних акумуляторних батарей та / або зарядного пристрою може призвести до особистого травмування через витікання, нагрівання, займання або інші пошкодження акумулятора. Olympus не несе відповідальності за несподівані випадки або пошкодження, які можуть трапитися в разі використання акумуляторів та / або зарядних пристроїв, які не є оригінальними аксесуарами Olympus.

#### **Умови гарантії**

- 1. Якщо цей виріб виявився бракованим, незважаючи на правильне використання (згідно з друкованими інструкціями щодо правильного обслуговування та експлуатації, що входять у комплект), протягом двох років із часу придбання його в авторизованого дилера компанії Olympus на території торговопромислової діяльності компанії Olympus Imaging Europa GmbH, як це обумовлено на веб-сторінці: http://www.olympus.com, виріб буде відремонтовано або за рішенням компанії Olympus замінено на новий безкоштовно. Щоб скористатися цією гарантією, покупець повинен принести виріб і цей гарантійний талон до закінчення дворічної гарантії до дилера, в якого було придбано виріб, або до будь-якого сервісного центру Olympus, розташованого на території торгово-промислової діяльності компанії Olympus Imaging Europa GmbH, як це обумовлено на веб-сторінці: http://www.olympus.com. Упродовж однорічного періоду дії всесвітньої гарантії покупець може повернути виріб назад до будьякого сервісного центру Olympus. Зауважте, що сервісні центри Olympus є не в усіх країнах.
- 2. Покупець відповідає за доставку виробу до дилера або в авторизований сервісний центр Olympus і покриває всі витрати, пов'язані з цією доставкою.

3. Дана гарантія не покриває нижченаведені пошкодження, а покупець у такому випадку буде змушений оплатити ремонт виробу, навіть якщо пошкодження трапилось упродовж вищезгаданого гарантійного періоду.

- (a) Будь-які пошкодження, що сталися внаслідок неправильного використання виробу (наприклад, під час виконання операцій, не наведених у розділі «Правила обслуговування» та інших розділах цієї інструкції тощо).
- (b) Будь-які пошкодження, що сталися внаслідок ремонту, модифікації, чищення тощо, виконаних не майстрами Olympus та не в авторизованих сервісних центрах Olympus.
- (c) Будь-які пошкодження або поломки, які сталися внаслідок транспортування, падіння, струсу тощо, після придбання виробу.
- (d) Будь-які пошкодження або поломки, які сталися внаслідок пожежі, землетрусу, повені, грози та іншого стихійного лиха, забруднення навколишнього середовища або перебоїв із постачанням електроенергії.
- (e) Будь-які пошкодження, які сталися внаслідок неправильного зберігання (наприклад, у разі зберігання виробу в умовах високої температури або вологості, а також поблизу таких інсектицидів, як нафталін, та інших хімічних речовин), неправильного обслуговування тощо.
- (f) Будь-які пошкодження, які сталися внаслідок витікання акумуляторів тощо.
- (g) Будь-які пошкодження, спричинені попаданням усередину виробу піску, бруду тощо.
- (h) Якщо цей гарантійний талон не подається з виробом.
- (i) У разі внесення будь-яких змін у цей гарантійний сертифікат стосовно року, місяця та дати покупки, а також стосовно прізвища покупця, назви дилера та серійного номера.
- (j) Якщо разом із даним гарантійним талоном не подається доказ купівлі виробу.
- 4. Ця гарантія стосується тільки виробу; вона не стосується будь-яких інших аксесуарів, таких як футляр, ремінець, кришка об'єктива та акумулятори.
- 5. Згідно цієї гарантії компанія Olympus бере на себе зобов'язання лише щодо ремонту або заміни цього виробу. Компанія не несе відповідальності за будь-які непрямі пошкодження або збитки пов'язані з дефектом виробу взагалі та зокрема за будь-які збитки або пошкодження, спричинені об'єктиву, фотографіям та іншому обладнанню або аксесуарам, що використовуються разом із цим виробом, а також за будь-які збитки внаслідок затримки з ремонтом або втрати даних. Обов'язкові положення закону при цьому залишаються непорушними.

#### **Примітки щодо чинності гарантії**

- 1. Ця гарантія вважається дійсною тільки тоді, коли гарантійний талон належно заповнений представником компанії Olympus або авторизованим дилером компанії, а також за наявності інших документів із доказом про придбання виробу. Тому обов'язково впевніться, що ваше прізвище, назва дилера, серійний номер, а також рік, місяць і день покупки зазначені у гарантійному сертифікаті, або що до талону додано оригінал рахунку чи товарний чек (із зазначенням назви дилера, дати купівлі та типу виробу). Компанія Olympus залишає за собою право відмови в безкоштовному технічному обслуговуванні, якщо гарантійний талон чи вищезгаданий документ не заповнено, або якщо інформація, що міститься в них, є неповною або нерозбірливою.
- 2. Гарантійний талон не підлягає повторній видачі, тому зберігайте його в надійному місці.
- Перелік міжнародних авторизованих сервісних центрів наведено на веб-сторінці: http://www.olympus.com.

#### **Торгові марки**

- IBM є зареєстрованою торговою маркою компанії International Business Machines Corporation.
- Microsoft і Windows є зареєстрованими торгові марками корпорації Microsoft.
- Macintosh є зареєстрованою торговою маркою компанії Apple Inc.
- xD-Picture Card™ є торговою маркою.
- Усі інші назви компаній і продуктів є зареєстрованими торговими марками й / або торговими марками відповідних власників.
- Стандарти файлових систем фотокамер, що згадуються в даній інструкції, є стандартами «Проектних норм для файлових систем фотокамер / DCF», встановленими Асоціацією виробників електроніки та інформаційних технологій Японії (JEITA).

### (**Фотокамера**

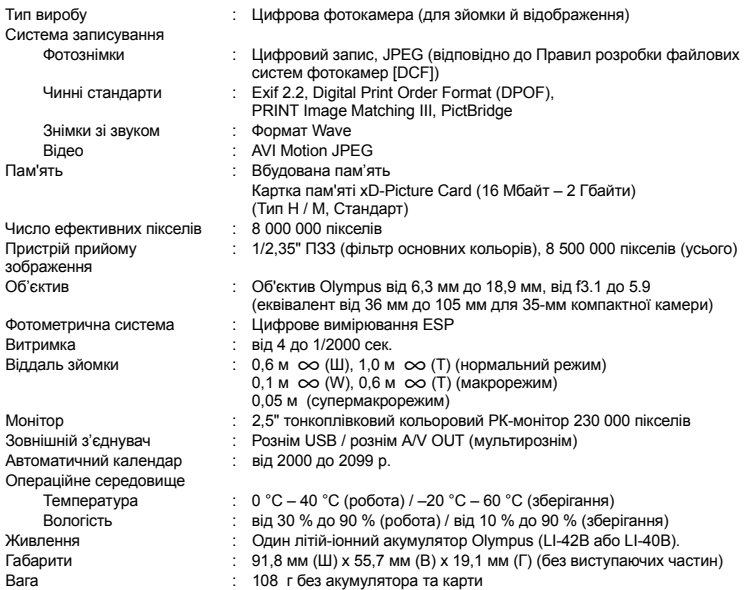

#### (**Літій-іонний акумулятор (LI-42B)**

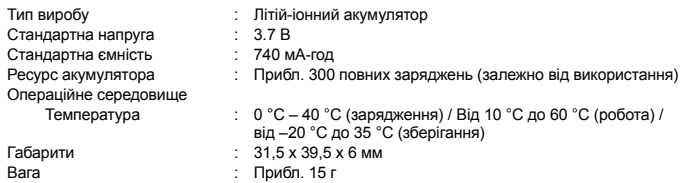

#### (**Зарядний пристрій (LI-40C)**

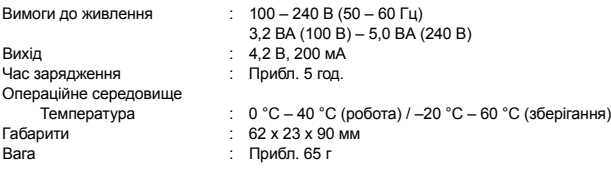

Дизайн і характеристики може бути змінено без повідомлення.

#### **Назви деталей**

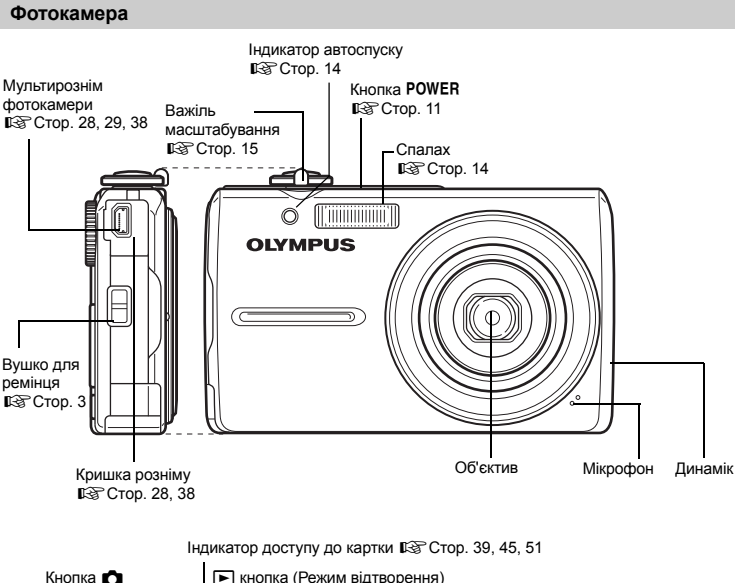

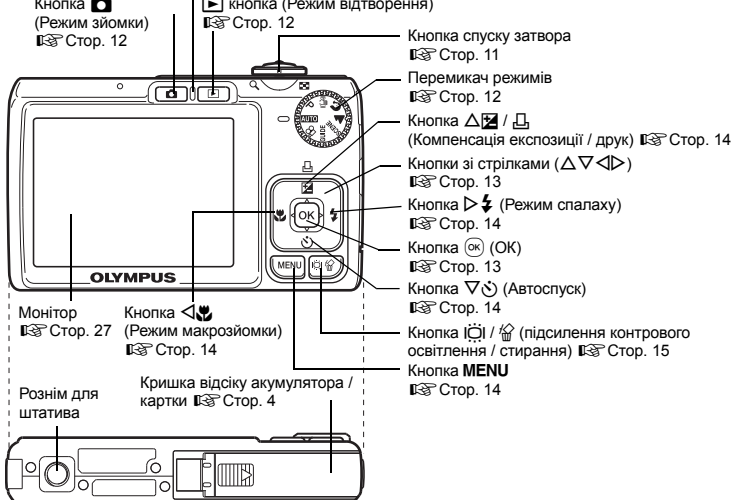

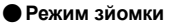

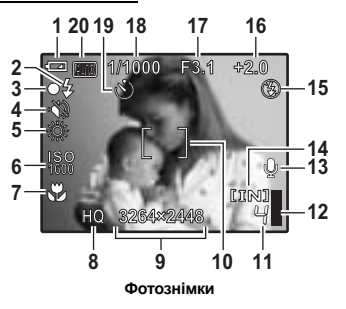

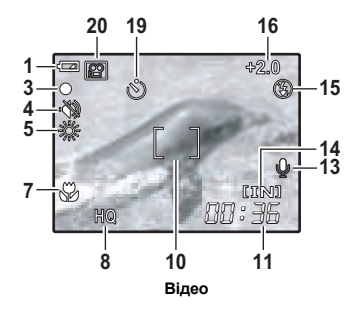

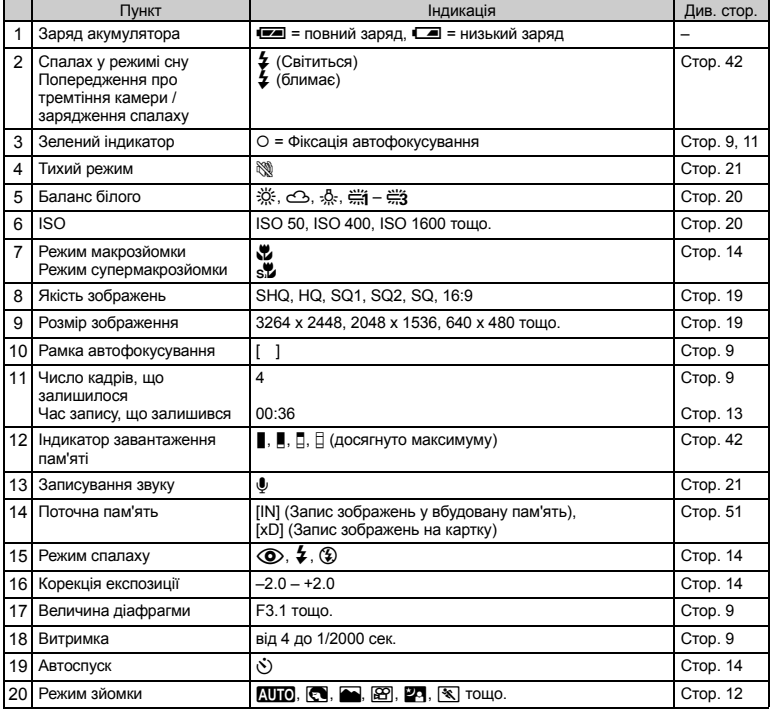

#### (**Режим відтворення**

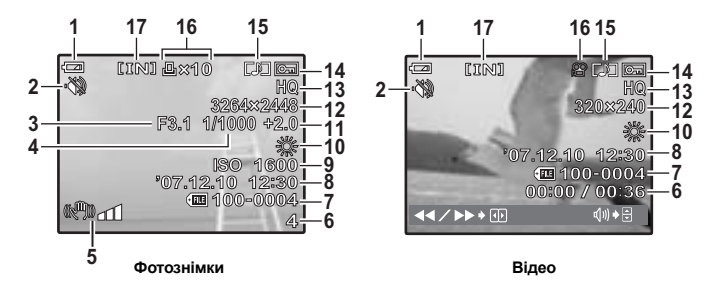

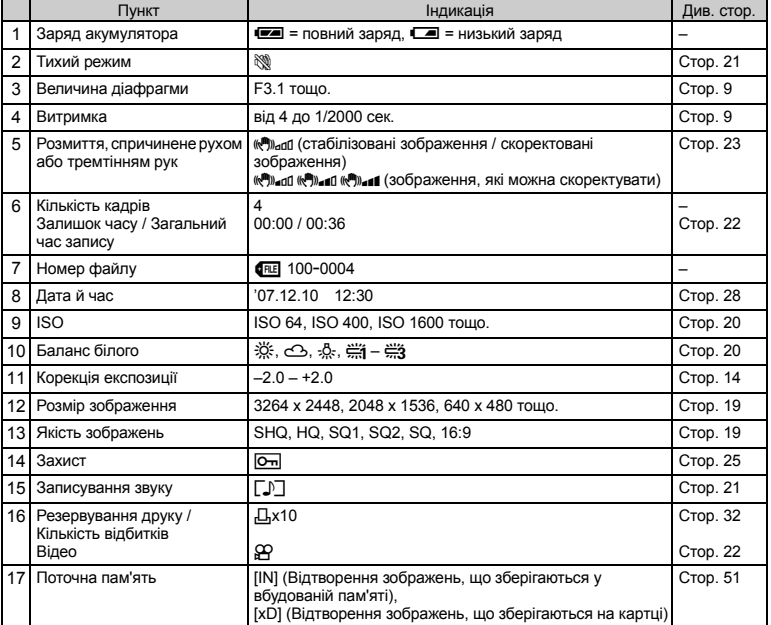

**Додаток**

# Покажчик

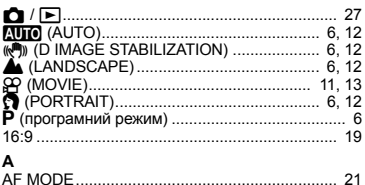

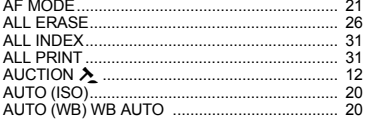

### B

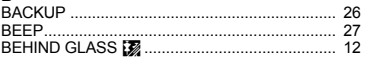

#### $\mathbf c$

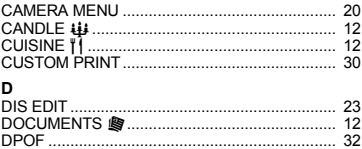

#### E

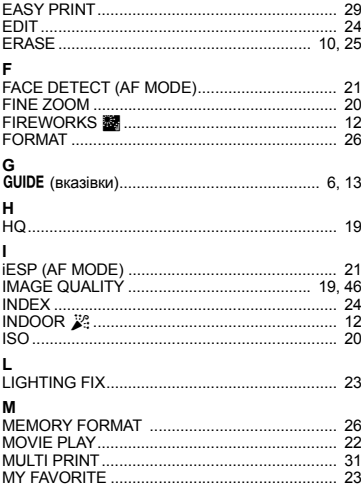

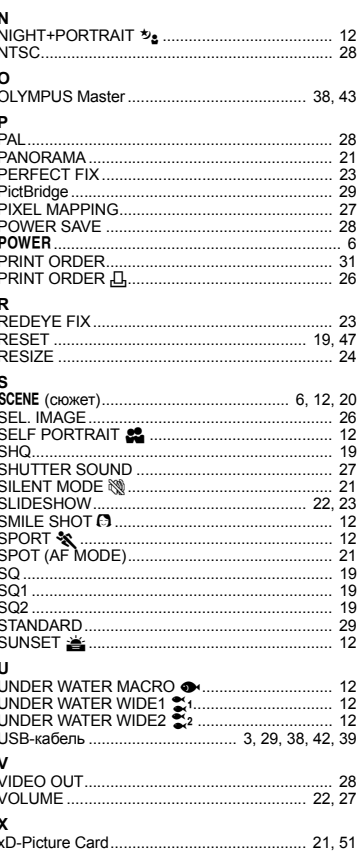

i,

#### **A**

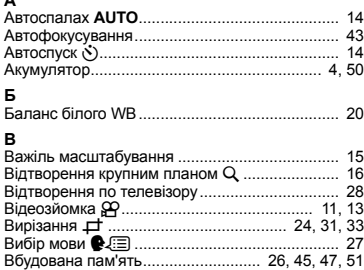

#### **Г**

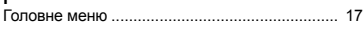

### **З**

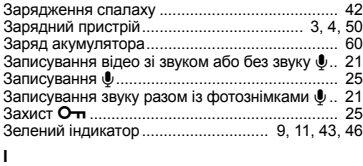

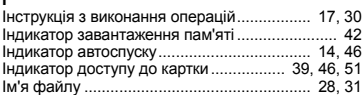

#### **К**

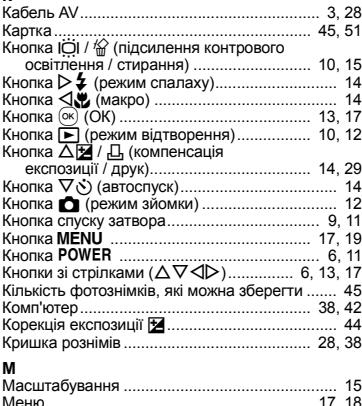

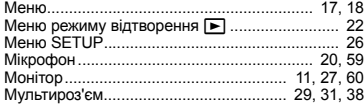

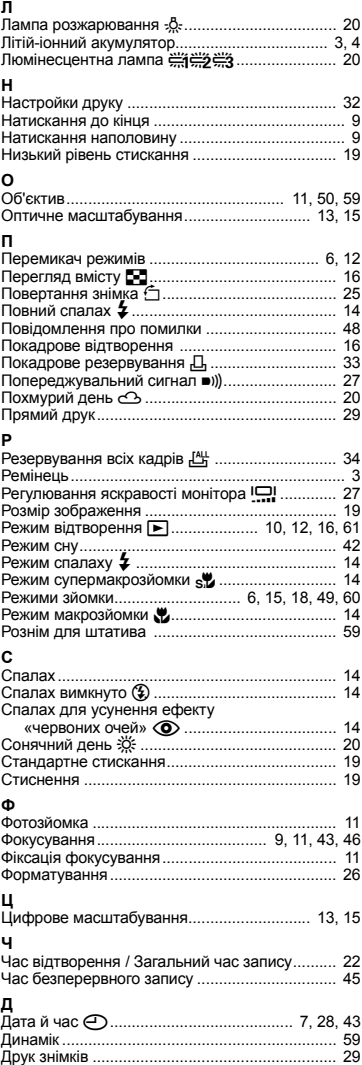

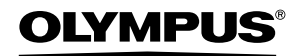

http://www.olympus.com/

#### - OLYMPUS IMAGING EUROPA GMBH =

Головний офіс: Wendenstrasse 14 – 18, 20097 Hamburg, Germany Відділ доставки: Bredowstrasse 20, 22113 Hamburg, Germany Для листів: Тел.: +49 40 - 23 77 3-0; факс: +49 40 - 23 07 61 Postfach 10 49 08, 20034 Hamburg, Germany / Німеччина

#### **Технічна підтримка користувачів у Європі:**

Відвідайте нашу домашню сторінку **http://www.olympus-europa.com** або зателефонуйте на наш БЕЗКОШТОВНИЙ НОМЕР\*: **00800 - 67 10 83 00**

для Австрії, Бельгії, Данії, Фінляндії, Франції, Німеччини, Люксембурга, Нідерландів, Норвегії, Португалії, Іспанії, Швеції, Швейцарії, Великої Британії.

\* Будь ласка, врахуйте, що деякі (мобільні) телефонні служби / провайдери не дозволяють доступ або вимагають набору додаткового префікса для номерів +800.

Для всіх країн Європи, не включених у список, або в разі, якщо ви не можете додзвонитися за вищезгаданим номером, будь ласка, скористайтеся наступними ПЛАТНИМИ НОМЕРАМИ: **+49 180 5 - 67 10 83** або **+49 40 - 23 77 38 99.** Наша технічна підтримка користувачів доступна з 9 ранку до 6 вечора середньоєвропейського часу (понеділок – п'ятниця).

#### **Авторизовані дистриб'ютори**

**Україна ТОВ «Соніко Україна»,**  м Київ, вул. Щусєва 10, Tел. (044) 251-29-70

**Україна ТОВ «Крок-ТТЦ»,**  м Київ, пр-т Маяковського 26, Tел. (044) 459-42-55, 204-72-55

© 2007 OLYMPUS IMAGING CORP.